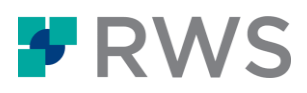

# **Trados Studio 2021 SR2**

Release notes

November 2021

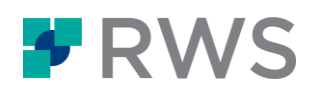

## <span id="page-1-0"></span>**Legal notice**

Copyright and trademark information relating to this product release.

Copyright © 2000–2021 SDL as part of the RWS Holdings Plc group of companies ("RWS Group").

SDL means SDL Limited and its subsidiaries and affiliates. All intellectual property rights contained herein are the sole and exclusive rights of SDL. All references to SDL shall mean SDL Limited and its subsidiaries and affiliates details of which can be obtained upon written request.

All rights reserved. Unless explicitly stated otherwise, all intellectual property rights including those in copyright in the content of this website and documentation are owned by or controlled for these purposes by SDL. Except as otherwise expressly permitted hereunder or in accordance with copyright legislation, the content of this site, and/or the documentation may not be copied, reproduced, republished, downloaded, posted, broadcast or transmitted in any way without the express written permission of SDL.

Trados Studio is a registered trademark of SDL. All other trademarks are the property of their respective owners. The names of other companies and products mentioned herein may be the trademarks of their respective owners. Unless stated to the contrary, no association with any other company or product is intended or should be inferred.

This product may include open source or similar third-party software, details of which can be found by clicking the following link: "[Acknowledgments](https://docs.rws.com/TradosStudio2021/Acknowledgements)".

Although RWS Group takes all reasonable measures to provide accurate and comprehensive information about the product, this information is provided as-is and all warranties, conditions or other terms concerning the documentation whether express or implied by statute, common law or otherwise (including those relating to satisfactory quality and fitness for purposes) are excluded to the extent permitted by law.

To the maximum extent permitted by law, RWS Group shall not be liable in contract, tort (including negligence or breach of statutory duty) or otherwise for any loss, injury, claim liability or damage of any kind or arising out of, or in connection with, the use or performance of the Software Documentation even if such losses and/or damages were foreseen, foreseeable or known, for: (a) loss of, damage to or corruption of data, (b) economic loss, (c) loss of actual or anticipated profits, (d) loss of business revenue, (e) loss of anticipated savings, (f) loss of business, (g) loss of opportunity, (h) loss of goodwill, or (i) any indirect, special, incidental or consequential loss or damage howsoever caused.

All Third Party Software is licensed "as is." Licensor makes no warranties, express, implied, statutory or otherwise with respect to the Third Party Software, and expressly disclaims all implied warranties of noninfringement, merchantability and fitness for a particular purpose. **In no event will Licensor be liable for any damages, including loss of data, lost profits, cost of cover or other special, incidental, consequential, direct, actual, general or indirect damages arising from the use of the Third Party Software or accompanying materials, however caused and on any theory of liability. This limitation will apply even if Licensor has been advised of the possibility of such damage. The parties acknowledge that this is a reasonable allocation of risk.**

Information in this documentation, including any URL and other Internet website references, is subject to change without notice. Without limiting the rights under copyright, no part of this may be reproduced, stored in or introduced into a retrieval system, or transmitted in any form or by any means (electronic, mechanical, photocopying, recording, or otherwise), or for any purpose, without the express written permission of RWS Group.

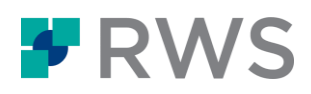

## **Table of Contents**

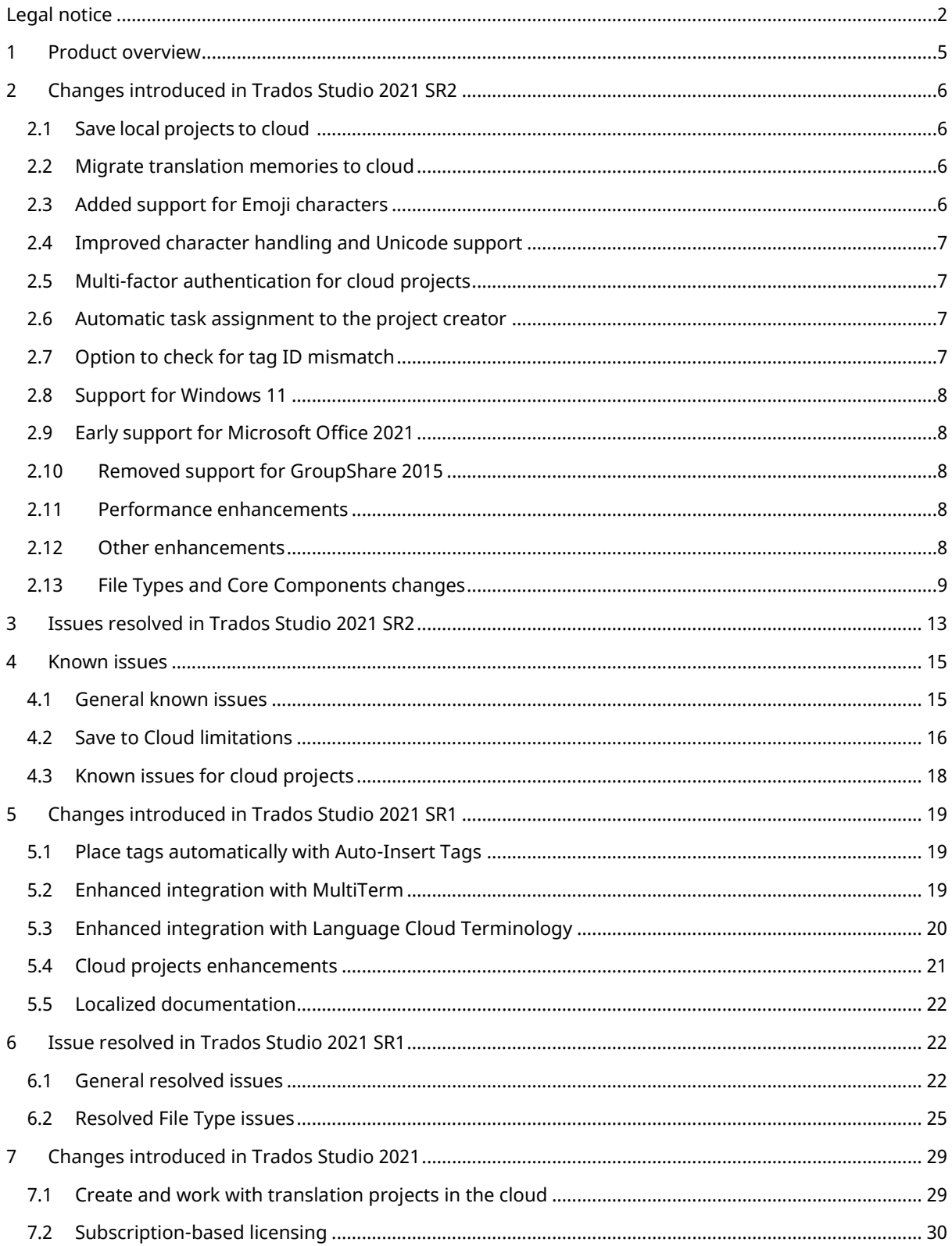

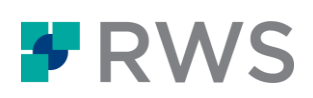

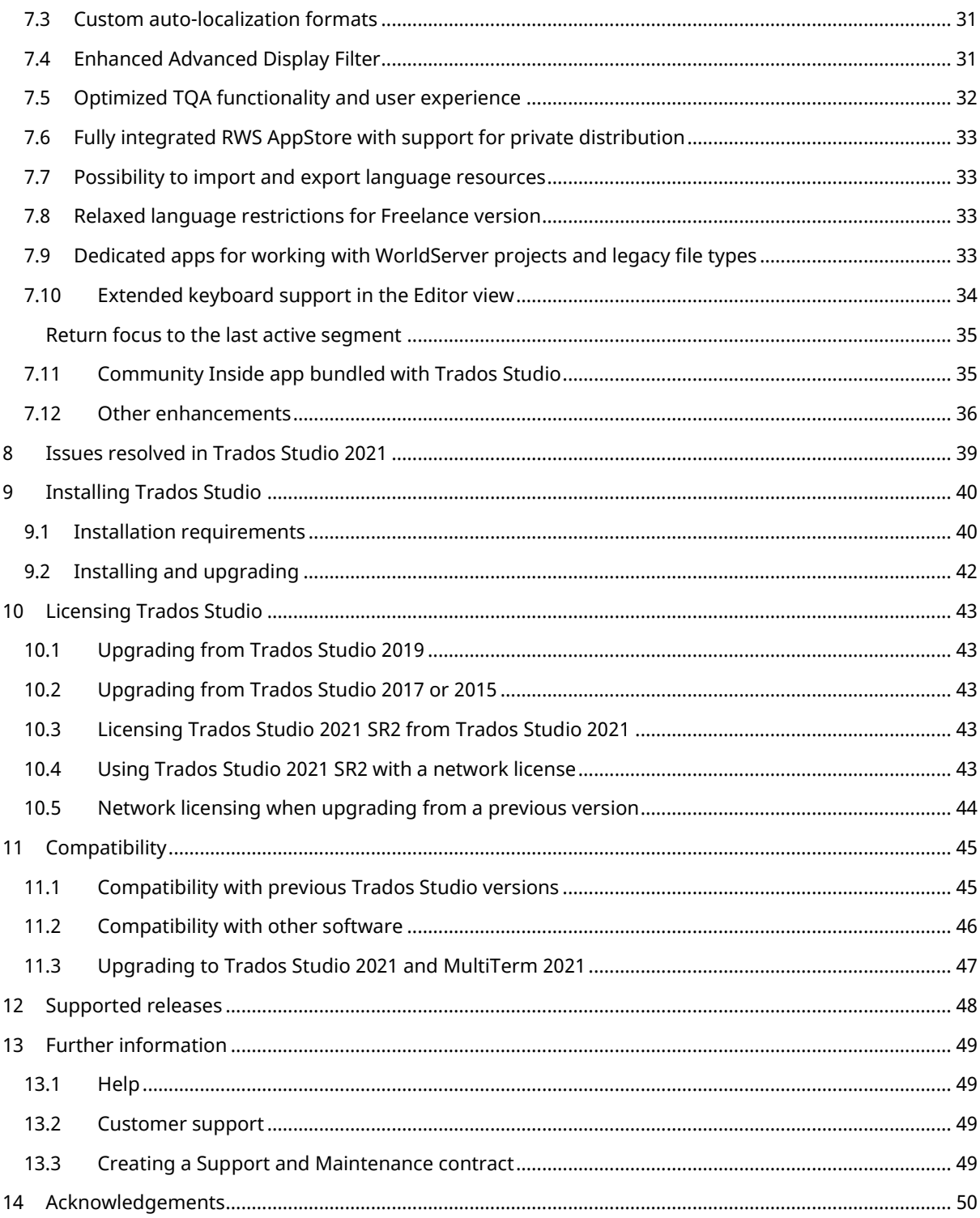

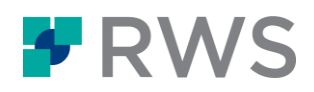

## <span id="page-4-0"></span>**1 Product overview**

Trados Studio is a Computer Aided Translation (CAT) tool and translation memory software that helps you translate and manage translation projects faster and easier.

Trados Studio offers a complete environment for professional translators to edit and review projects, use agreed terminology and leverage machine translation results. As a project manager, you can use Trados Studio to effectively manage all aspects of translation projects.

See the **online Help** for information on using Trados Studio.

#### **Product names**

As part of the integration of SDL into the RWS group the products have been renamed as follows:

- SDL Trados Studio Trados Studio
- SDL Trados GroupShare Trados GroupShare
- SDL MultiTerm MultiTerm
- SDL Language Cloud RWS Language Cloud
- SDL Trados Live Trados Live
- SDL Trados Live Essential Trados Live Essential
- SDL Trados Live Team Trados Live Team
- SDL Language Cloud Translation Management Trados Enterprise

#### **Freelancer and Starter versions**

- The **Freelance** and **Starter** versions of Trados Studio cannot run on a domain-based network. This is the intended behavior for these two versions. If you want to run Trados Studio on a domain-based network, use the **Express**, **Professional** or the **Studio Workgroup** version instead.
- See the [Studio comparison table](https://docs.rws.com/TradosStudio2021/TradosEditions) for more information on the differences between the Trados Studio editions.

#### **RWS AppStore**

Download apps which extend the default functionality of Trados Studio.

#### **Cloud references**

In this guide, the tem "cloud" covers all RWS product offerings powered by the RWS Language Cloud:

- Trados Live Essential
- Trados Live Team
- **•** Trados Enterprise

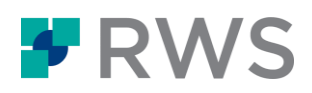

## <span id="page-5-0"></span>**2 Changes introduced in Trados Studio 2021 SR2**

The SR2 release greatly expands on Trados Studio's cloud capabilities, Unicode processing, security, and brings many more improvements for a smoother, faster, and more robust way of working. Find the full list of improvements below or watch the [What's new in Trados Studio](https://bcove.video/3q46wcO)  [2021 SR2](https://bcove.video/3q46wcO) video.

## <span id="page-5-1"></span>2.1 Save local projects to cloud

You now have the option to save your locally created projects and Studio project packages to cloud.  

This means that you can use Trados Studio specific features such as PerfectMatch, 65+ NMT providers, a batch processing app and many more capabilities to preprocess your content, and later create a cloud project based on your local project.

You will gain benefits such as back-ups, syncing across devices, access to the Online Editor and more. This way you can combine the best of both worlds – prepare content using Studio's powerful features, then move it to the cloud to benefit from its processing power and the new sharing and flexible workflow capabilities.

For information on how to save local resources to cloud, see [Saving local projects to cloud](https://docs.rws.com/TradosStudio2021/SavetoCloud) in the Online Help or watch **How to save local projects to cloud** video.

## <span id="page-5-2"></span>2.2 Migrate translation memories to cloud

or your local translation memories ( TMs). You can now easily migrate your local TMs to the cloud through an easy-to-use wizard for batch conversions.

Cloud TMs that you create from local TMs can be used in cloud projects as part of your translation engines. With this feature, you can also merge multiple local TMs into cloud TMs and migrate several language pairs in one go.

For more information on migrating local TMs to cloud, see [Migrate TMs to cloud](https://docs.rws.com/TradosStudio2021/MigrateTMtoCloud) in the Online Help or watch [How to migrate TMs to cloud](http://trados.com/2021-vid-migrate-tms-to-cloud-en) video.

## <span id="page-5-3"></span>2.3 Added support for Emoji characters

Emojis are now fully preserved when translating in Trados Studio or in the cloud.

With this update, Trados Studio can recognize over 3500 emojis. In Trados Studio's Editor, emojis are displayed as placeholder tags. This not only guarantees backward and forward compatibility with other Trados Studio versions but also with the Online Editor where emojis are displayed as real characters in the preview.

While most file types in Trados Studio have been updated, Emoji support for those remaining, will become available in a future Cumulative Update.

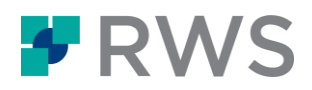

## <span id="page-6-0"></span>2.4 Improved character handling and Unicode support

Trados Studio 2021 SR2 improves the handling of characters. File types have been enhanced to support a wider range of Unicode encoded characters.

With the new implementation of Unicode Standard Version 13, Trados Studio can render and preserve a multitude of special characters such as:

- Special non-Latin script characters
- Mathematical symbols
- Scientific symbols
- Ideographs

See the list of improved file types on page 9.

## <span id="page-6-1"></span>2.5 Multi-factor authentication for cloud projects

With the recent introduction of MFA in our cloud platform, working with cloud projects from Trados Studio has become even more secure.

When signing into your cloud account, users added to the new MFA group are now required to also provide an MFA code in addition to their regular cloud credentials. This adds an extra layer of security for accessing sensitive cloud projects by requiring an additional time-based one-time password via Google Authenticator, Microsoft Authenticator, Authy, or any other MFA provider.

For more information on how to enable and use MFA, see [Adding users with multi-factor](https://docs.rws.com/812699/920735/trados-live-essential/adding-administrator-users-with-multi-factor-authentication-access)  [authentication access](https://docs.rws.com/812699/920735/trados-live-essential/adding-administrator-users-with-multi-factor-authentication-access) in the Language Cloud documentation.

### <span id="page-6-2"></span>2.6 Automatic task assignment to the project creator

Trados Studio is able to map the project creator to the task assignee in cloud workflows.

When creating a new cloud workflow, you now have the ability to set "Project Creator" as assignee for the Translation and Review tasks. This means that every time you use that workflow when creating a new cloud project from Trados Studio, the user that created the project will be automatically assigned to the tasks.

## <span id="page-6-3"></span>2.7 Option to check for tag ID mismatch

The Tag Verifier now includes a new option to **Check for Tag ID Mismatch** during QA Checks. Use this to detect tag pairs with identical content that are labeled with different IDs in the source and target segment. For certain legacy translation management systems, Tag ID differences may affect TM matches and generate issues when the project files are opened.

Tag ID mismatch checks are typically not required in Trados Studio, Trados GroupShare or cloud workflows.

To identify mismatching Tag IDs in your project files, go to **Project Settings** > **Verification** > **Tag Verifier** > **Common** and enable the **Check for Tag ID Mismatch** option before running QA checks.

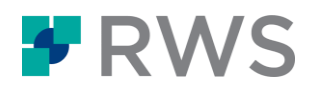

## <span id="page-7-0"></span>2.8 Support for Windows 11

Trados Studio 2021 SR2 offers full support for Windows 11, Microsoft's latest operating system.

For more information about installing Trados Studio see [Installing Trados Studio](#page-39-0) on page 37 or check out the [Installation Guide.](https://docs.rws.com/TradosStudio2021/InstallGuide)

## <span id="page-7-1"></span>2.9 Early support for Microsoft Office 2021

Microsoft has recently released Office 2021. Since this new version does not include major changes in the core structure of the files, you can open and work with Office 2021 files in Trados Studio 2021. However, full support will be confirmed with a future Trados Studio update, once we fully test all possible workflows.

## <span id="page-7-2"></span>2.10 Removed support for GroupShare 2015

Trados Studio 2021 SR2 introduces major improvements that are only supported by the TM Service component that powers Trados GroupShare 2017 or later. As a result, users are no longer able to use or log in to Trados GroupShare 2015 server. If you are still using Trados GroupShare 2015, upgrade to a later version before installing Trados Studio 2021 SR2.

## <span id="page-7-3"></span>2.11 Performance enhancements

### Improved batch edit operation for maintaining large server-based TMs

Trados Studio no longer times out when running batch edit operations even on large serverbased TMs. The new improvement allows you to maintain large server-based TMs more effectively. Monitoring the operation in Trados GroupShare will become available in GroupShare 2021 SR1 Cumulative Update 6 tentatively planned for Q4 2021. Before that CU becomes available, once the editing is complete, you can reopen the TM in the **Translation Memories** view in Trados Studio and verify the results.

## Improved and more robust processing of files that contain a large number of embedded data elements

Trados Studio now processes such files significantly faster, more robustly and with less memory consumption. (CRQ-18039)

## <span id="page-7-4"></span>2.12 Other enhancements

#### Support for cloud projects that use a pricing model without cost bands

Cumulative Update 8 for Trados Studio 2021 SR1 enhanced Trados Studio cloud compatibility for cloud projects with custom cost bands.

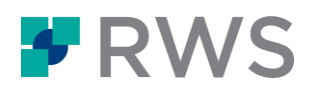

With the SR2 release, we are extending this support to cloud projects with pricing model that don't include any cost bands. Cloud projects with no cost bands are supported when created both from Trados Studio and Language Cloud.

### Exposed Reports API

The Integration API now includes report management support. You can use the newly exposed set of methods and events to build custom plug-ins around Trados Studio reports. For more information see [Working with Project Reports](https://rws.github.io/studio-api-docs/apiconcepts/projectautomation/working_with_project_reports.html?tabs=tabid-1%2Ctabid-2%2Ctabid-3%2Ctabid-4%2Ctabid-5%2Ctabid-6%2Ctabid-7%2Ctabid-8) in the API documentation.

### WebView2 package added to Studio installation wizard

The Trados Studio installer now includes Microsoft Edge WebView 2 as a package. This package is a modern Edge-based web technology from Microsoft.

Trados Studio uses WebView 2 for the file Preview functionality, but also in other areas of the application.

## <span id="page-8-0"></span>2.13 File Types and Core Components changes

This section contains an overview of changes and improvements brought to file types and core components in this release.

### General

- Added emoji support for the following file types:
	- Microsoft Word and derivatives, such as Rich Text Format (RTF)
	- **•** Microsoft PowerPoint
	- **Microsoft Excel**
	- PDF
	- Adobe InDesign IDML
	- Adobe FrameMaker MIF v2
	- XLIFF 1.2 & XLIFF 2.0
	- HTML, XHTML
	- XML
	- Text-based formats
	- RegEx
	- Tab & comma delimited text
	- Java Resources
	- PO
	- Subtitles

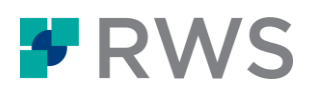

- YAML
- **ISON**
- Markdown
- $\bullet$  F-mail

Emoji support in other file types will come in a future update.

- General performance improvements in processing embedded content.
- Added safety checks to avoid "Null reference" errors when performing a batch search in translation memories. (LCC-11851)
- Encoded characters from hyperlinks in Word documents are no longer converted to their original value. This prevents possible issues in terms of localizability and adaptability and allows more freedom for regionalizing the URLs.
- Excel files now feature safety checks for sheet names to prevent accidental changes or errors caused by forbidden characters in the sheet name. (CRQ-23832)

## Microsoft Word

- Fixed a bug that blocked Trados Studio from extracting text from textboxes in files that contained custom tags.(CRQ- 25162)
- The layout of the elements was not kept in some target files, for example, a picture no longer centered with the text. This was not a bug, but a settings misconfiguration. To ensure the layout of your elements is preserved go to **File** > **Options** > **File Types** > **Microsoft Word 2007-2019** > **Common** and uncheck **Skip advanced font formatting (tracking, kerning, etc)**. (CRQ-25007)
- Fixed an issue where pictures would not be visible in the target file. (CRQ-24794)
- Fixed a bug that caused not-tracked spaces around track changes to be carried as track changes in the target file when using a Right-To-Left language as target language. (CRQ-24361)
- **Trados Studio would incorrectly add an extra space at the beginning of each paragraph** in RTL languages. The issue is now fixed and the target file is correctly generated. (CRQ-24268)

### MXLIFF

- Mapped Memsource specific properties for forward and backward conversion.
- Fixed "Null object reference" error when generating the preview. (LF-5412)
- Fixed Preview corruption when target segment is empty. (LF-5440, LF-5350)
- Added Internal and HTML preview for alternative translations. (LF-5355)

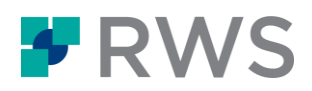

## XLIFF

- Trados Studio now displays a message when there are no alternative translations for preview (LF-5598)
- Fixed "Null object reference" error that occurred in some files with custom tags. (CRQ-25032)

### **HTML**

 Fixed an issue that displayed question marks (?) in the preview instead of the translated content when working with Chinese as target language. (LF-5539, CRQ-24392)

#### XML

- Fixed issues that occurred in XML files when processing embedded CDATA with HTML 5 content processor. (CRQ-24946, CRQ-24950)
- Fixed issue that caused "Null value" error when saving a Bilingual Excel file. (CRQ-22870)
- Fixed issue that caused "null value" error for the culture parameter when previewing bilingual excel files. (CRQ-24781)

### **JSON**

Fixed "Unknown character escape: \u" issue that occurred when trying to save the target JSON files. (CRQ-24431)

#### MarkDown

 Fixed issue when parsing image markup with specific link format, containing "%". (LF-5499)

### Subtitles

- Trados Studio 2021 SR2 expands the Subtitles filter to include support for Timed Text Markup Language (TTML). TTML is an XML-based standard for timed text in online media, generally used as subtitles or captions.
- Updated language attribute in target languages for \*.VTT files. (LF-5455)

### IDML

 Fixed an issue that prevented Trados Studio from adding translated hyperlinks in the target file if the hyperlinks were added on objects. (CRQ-24537)

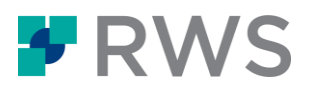

 Fixed issues where Trados Studio would fail to save target content if the target file contained missing closing tags. (CRQ-24415, CRQ-24496)

## PowerPoint

 Fixed a bug that caused an "Index out of bounds" error in \*.PPTX files that contained embedded Excel files with no title in the first column. (CRQ-24494)

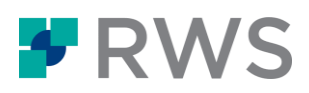

## <span id="page-12-0"></span>**3 Issues resolved in Trados Studio 2021 SR2**

This list details the issues that were resolved in the Trados Studio 2021 SR2 release

## 3.1 General resolved issues

- Fixed script error that sometimes occurred after successful authentication to a GroupShare server via SSO. (CRQ-22009)
- Special characters in non-Latin script languages were displayed as square boxes in the Editor view when using the **Copy Source to** Target option. This issue is now fixed. (CRQ-23857)
- When running an Analyze Files batch task on projects with source track changes enabled, the Analyze report would incorrectly count track changes as Context Matches instead of Fuzzy Matches. This issue is now fixed. (CRQ-24262)
- Fixed issue where the Tag Verifier did not detect formatting tags inserted from a different segment. Trados Studio now notifies you of any mismatching tag pairs, as well as the operation that caused the mismatch, for example, addition or removal. To identify mismatching Tag IDs in your project files, go to **Project Settings** > **Verification** > **Tag Verifier** > **Common** and enable the **Check for Tag ID Mismatch** option before running QA checks (CRQ-13763, CRQ-23833, CRQ-25075)
- Fixed an issue with files not being added from folders when creating projects from the Command Line. (CRQ-13779)
- Fixed an issue where running **Batch Edit** tasks on large server-based TMs failed and returned the "Exception in TM Service agent" error. (CRQ-16233)
- Fixed an issue that caused the "constraint failed" error when running the Prepare batch task on specific files. (CRQ-22804)
- Fixed an error that occurred when opening a translatable file from a newly created cloud project. (CRQ-25116)
- Trados Studio no longer fails to start if there is a corrupt project file (.sdlproj) in the project list. (CRQ-23941)
- Fixed translation unit dialog box orientation for bi-directional languages. (CRQ-23894)
- Fixed an issue that caused the "Object reference not set to an instance of an object" error when running batch tasks. (CRQ-24384, CRQ-24372)
- Trados Studio now correctly saves your hitlist settings from the Termbase Search tab between restarts. (CRQ-24654)
- Trados Studio now correctly applies Context Matches when the **Show most recent translations first** option is enabled (CRQ-24953)
- Fixed an issue that caused Thai segmentation rules to be changed even without any modification when clicking Edit. (CRQ-22309)
- **Batch Delete** function now works properly for large TMs. (CRQ-19024)

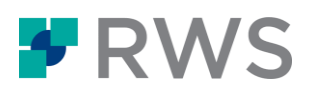

- Trados Studio would sometimes incorrectly add Context Match details when populating project translation memories. This issue is now fixed. (CRQ-11295)
- Creating projects in Studio using the command line failed if the file location path or the document name contained space. This issue is now fixed. (CRQ-19023)
- Fixed the "failed to retrieve cloud projects for the following accounts:" error that occurred when trying to work with cloud projects created by deleted users. (CRQ-23117)
- When running a Batch Edit operation on server-based TMs to Find and Replace Text with an empty **Replace With** string, Trados GroupShare would return a "Bad request" response. This issue is fixed so you can replace text with empty strings during Batch Edit operations. (CRQ-11313)
- Publishing a project on GroupShare with LC Terminology termbase no longer corrupts Mapped Languages in the LC Termbase project settings. (CRQ-14421)
- Fixed a bug that caused the inconsistency check to not work correctly. (CRQ-24342)
- Tracked deletions no longer count as missing translation in Trados Studio when using the **Verify Files** batch task. (CRQ-24336)
- **•** Trados Studio would sometimes crash without displaying any error when adding a new project template during project creation. This issue is now fixed. (CRQ-10947)
- Fixed object reference issue that occurred when opening two virtually merged SDLXLIFF files. (CRQ-11367)
- It is now possible to use the **AnyTM : Any file-based TM** option on server projects as an user without permission to edit project settings. TMs added through AnyTM option are only stored locally and will be stripped from the project when publishing it to the server. (CRQ-9312)
- When working with Microsoft Visio files, Trados Studio would display a *Could not load file or assembly Aspose.Diagram* error. This issue is now fixed. (CRQ-25029)
- Improved character handling and Unicode processing which fixed a number of related issues:
	- Chinese characters from CJK Unified Ideographs Extension B not being recognized by Trados Studio. (CRQ-14903)
	- Unicode character 1D707 not being displayed in Trados Studio's Editor. (CRQ-24735)
	- Special character "⎓" being invisible in source segment when the source language is set to Chinese. (CRQ-24369)
	- Special characters shown as squares with non-Latin script languages as target language. (CRQ-25104)
	- Characters encoded in the Private Use Area of Unicode being corrupted or improperly displayed. (CRQ-24691)
	- Trados Studio's Editor not being able to extract and render emojis. (CRQ-6257)

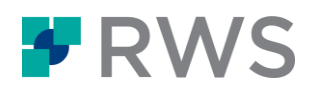

## <span id="page-14-0"></span>**4 Known issues**

This section lists the limitations associated with the 2021 SR2 release of Trados Studio.

## <span id="page-14-1"></span>4.1 General known issues

### Trados Essential: Tasks not auto-accepted after revert

Trados Live Essential subscriptions offer a simple translation workflow for working with cloud projects. This workflow does not include a Review task, but enables you to revert any Completed tasks back to the Translation stage. Revert Translation tasks to make further changes to a completed translation, similarly to how you would update a translated file following a Review task.

With Trados Essential, Translation tasks are always assigned to you, and automatically accepted for your because you are the only user working on your project tasks. However, with this initial release you need to manually accept the new Translation task created automatically following the task reversal. To accept reverted tasks:

- from Trados Studio: double-click on a Completed task from the Files view and confirm that you want to revert the status and continue with the translation.
- from a browser: go to the **Inbox** tab > **New**, select the completed target file and click **Accept**. Accepted tasks show up in the **Active** tab from where you can open them in Studio or in the Online Editor.

## Placeables containing formatting tags are not identified correctly

Trados Studio detects any formatting differences inside numbers, dates and other placeables in the source text. These differences introduce formatting tags that split up the token, thus affecting match recognition and auto-localization. Formatting differences inside placeables can occur especially with non-alphabetic languages, like Japanese. For these languages, text editors may apply mixed formatting to strings made up of language-specific character sets and alphanumeric letters.

To work around this issue, check your source document for formatting differences inside the elements that Studio treats as placeables:

- Dates
- Times
- Numbers (in numerals)
- Measurements
- Acronyms and URLs
- Email addresses
- Alphanumeric strings
- Variables

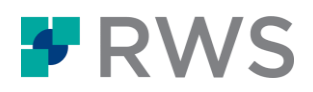

**Currencies** 

## Previous Trados Studio versions do not fully support the new TQA category during TQA batch task

Trados Studio 2021 introduces a new TQA category: **Not Categorized**. This default category in 2021 is not recognized in previous Trados Studio versions and is automatically converted to **CategoryNotSet**.

When running TQA batch tasks on 2021 projects that include the new **Not Categorized** TQA category, Trados Studio 2019 and earlier show the following error message: "**Unexpected exception when completing task Translation Quality Assessment: Object reference not set to an instance of an object.**"

To work around this issue, manually assign all your **CategoryNotSet**/**Not Categorized** TQA items on of the other TQA categories in your configuration. To do this, open your project files in the Editor view and check your 2021 TQA items in the TQAs window. To avoid compatibility issues, we recommend using TQA configurations created in Trados Studio 2021 only with the current and future Trados Studio releases.

## Some UI elements not localized after switching language

When choosing a different user interface language and restarting Trados Studio, some of the user interface elements may not show the new language as expected. When this happens, click **View > Reset Window Layout** to refresh the user interface and show all elements localized.

### The TQA window stays open the Editor view

The TQA window reopens automatically after restarting the Editor view. Close the window manually until this issue will be fixed in a future release.

### Cannot select project templates while another project is being prepared

You cannot select a new project template for your projects while Trados Studio prepares another project.

## <span id="page-15-0"></span>4.2 Save to Cloud limitations

### Save to Cloud does not support all project and package formats

- You cannot save the following to cloud:
	- local projects that contain physically merged files. (LG-30309)
	- local projects that are a single file opened for translation using the ,,Translate Single Document" option

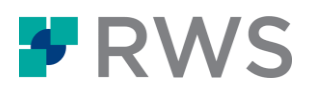

 WorldServer and TMS packages. Saving these projects to cloud will become available in a future update.

### Saving project packages to cloud requires the native files to work correctly

To correctly save packages to the cloud, Trados Studio requires the native files of each target bilingual file. However, the native files may not be available if the package was created in Trados Studio 2021 SR1 and earlier, when source files that were too large to be included in the package were embedded in the .SDLXLIFF files or added as separate dependency files. If the project package you are trying to save to cloud includes:

- **Embedded files** you can save to cloud, preview and generate the target files. This is because Trados Studio 2021 SR2 automatically extracts the native files from embedded files.
- **Linked dependency files** you cannot preview or generate target files. The package can be saved to cloud only if the linked files are .docx, .pptx, .xlsx or .PDF 3.0.0.0 documents.

Packages without native files, embedded content or that contain other type of linked dependency files cannot be saved to cloud, unless the project packages are based on a .txt file.

If you are creating packages in Trados Studio 2021 SR1 or earlier, make sure to increase the maximum embedded file size for native files in order to save these packages to cloud.

To increase the maximum embedded file size, go to **File > Options > File Types > SDL XLIFF > General** and drag the slider to the max.

## Return packages must be created from the same instance of Trados Studio that saved the package to cloud

When working with project packages saved to cloud, you can only create a return package from the same instance of Trados Studio that saved the package to cloud.

### Packages saved to cloud lose their attributes if they are removed from the project list

If you remove a project package saved to cloud from the project list, and then download it again, it will lose its project package attributes and become a cloud project instead.

### Cloud project settings take priority over local project settings

When saving projects to cloud, cloud project settings take precedence over your local project settings. This means that your cloud project will use default cloud project settings. Support for specifying a cloud project template or saving your local project settings to cloud will become available in future updates. After the project has been saved to cloud, you can change the project settings in the browser at any time and they will also be synchronized back to the Studio project.

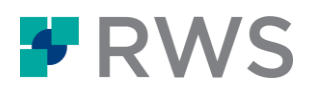

### Translation Engine matches may overwrite existing confirmed segments

When you save a project to cloud that includes confirmed translations, the matches coming from your translation engine may overwrite any unlocked segments. To avoid this, lock translated segments that you want to keep before saving local projects or packages to cloud. For instance, if you use PerfectMatch, segments will be locked by default, and segment content will remain unchanged.

Alternatively, Trados Live Team and Trados Enterprise users can adjust the workflows used for saving projects to cloud, to exclude automated translation and translation memory matching as desired.

A future update to Trados Studio will give you more fine-grained control over this behavior

## Reference files not imported with the cloud project package

Any reference files included in offline cloud project packages are not visible when opening the package in Trados Studio.

## <span id="page-17-0"></span>4.3 Known issues for cloud projects

### Cannot run local batch tasks on remote cloud files

You only run batch tasks on cloud files that are downloaded in Trados Studio and available on your computer. Open cloud files in the Editor view to bring them in Trados Studio where you can then run batch tasks locally.

## Local batch tasks do not check cloud translation engines

By design, it is not possible to use cloud translation engines when running batch tasks on local projects. Cloud engines are applied during pre-processing cloud projects, so it is recommended to create cloud projects or save local projects to cloud to enable batch processing.

This means, for instance, that the Analyze Files batch task will not reflect correct numbers if you run it from Trados Studio. Nor will the Pre-translate batch task apply any results from cloudbased translation memories, as this already happened in pre-processing.

As best practice, we recommend the following:

- Use the new **Save to Cloud** functionality for local projects. This combines the best of both worlds: you can prepare the files locally and then move them easily to the cloud for running batch processing against translation engines and sharing all resources with your team.
- For any projects that you wish to keep local, use the WIP Report, Translation or Word Count batch tasks in Trados Studio. These batch tasks can always be run locally and give you an accurate overview of the work required for your current file or the project as a whole.

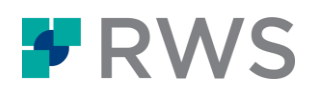

## <span id="page-18-0"></span>**5 Changes introduced in Trados Studio 2021 SR1**

This release updates Trados Studio with improvements in the way you can work with termbases and cloud projects, and introduces a new way of inserting tags which can help you format your translations faster. The product documentation also includes an update to the localized Online Help and PDFs.

## <span id="page-18-1"></span>5.1 Place tags automatically with Auto-Insert Tags

Trados Studio can now automatically transfer tags from the source segment and place them at the right position in the target segment.

The new **Auto-Insert Tags** option enables you to insert formatting and any other missing tag pairs from the source in just one click. This can greatly enhance your productivity as you no longer need to copy tags, use the QuickPlace menu (*CTRL + ,*) or set up custom QuickInsert items.

After manually translating a segment in the Editor view, right-click and select **Auto-Insert Tags** to transfer missing source tags. The option is also available from the **Advanced** tab and from the **Home** tab > **QuickInsert** group. Default keyboard shortcut: **Ctrl+Alt+Insert.**

To make sure Auto-Insert Tags "understands" where to place the target tags:

- use a file-based project translation memory (TM) with at least 1000 translation units.
- **•** turn on Fragment Alignment in your TM settings.

For more information, see [Placing tags using Auto-Insert Tags.](https://docs.rws.com/TradosStudio/AutoInsertTags)

## <span id="page-18-2"></span>5.2 Enhanced integration with MultiTerm

Trados Studio 2021 SR1 includes key MultiTerm enhancements to make adding and editing of termbase entries much easier and faster.

### Access picklist items easier

When adding or editing termbase entries from the MultiTerm Termbase Viewer, you can now use the keyboard also for adding and navigating through picklist field values. Additionally, you can search within picklists by typing the first letters of the picklist value. Searching as-you-type makes it easier to filter long picklists:

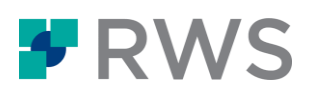

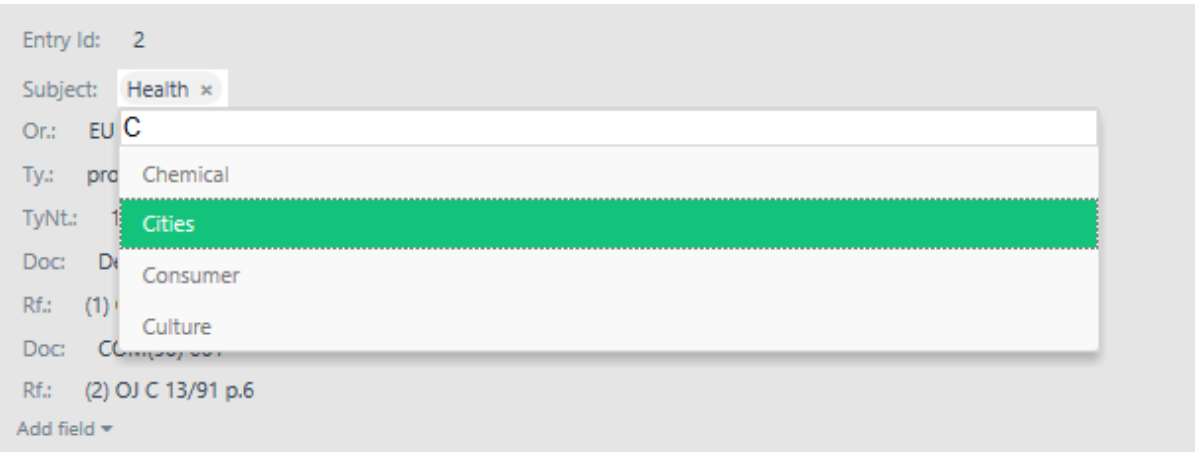

To enable keyboard navigation inside termbase entries, enable **Enhanced Editing Mode** in the **Tembase Viewer** window > **Default layout**.

### Add terms faster

When you add new termbase entries from the **Editor view > Add New Term**, the Termbase Viewer window now displays without flickering, and enables you to scroll through the terms in the Browse list with ease.

## <span id="page-19-0"></span>5.3 Enhanced integration with Language Cloud Terminology

We have enhanced the Language Cloud Terminology functionality to bring more search flexibility and to improve terminology recognition when working with cloud termbases from Trados Studio.

### Aligned Term Search settings for cloud and MultiTerm termbases

Cloud termbases now give you access to all the search settings that you are used to from filebased and server-based termbases.

The **Terminology Settings** includes three new options, copied over from the **Search Settings**  page:

- **Show recognized terms with no available translation**
- **Enable recognition of two-letter terms**
- Allow overlapping terms

This parity of settings enables to query all project termbases similarly, and generate better results for term searches that include cloud termbases.

#### **Synchronize the term search settings**

Make sure to set the same term search settings for and cloud termbases. If you specify different term search settings, the settings for termbases will take precedence.

To synchronize the term search settings across cloud and termbases:

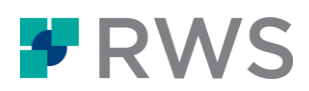

- 1. Open your project and click **Project Settings** > **Language Pairs** > **All Language Pairs** > Termbases. If you want to specify termbase search settings for all future projects instead, go to **File** > **Options** > **Language Pairs** > **All Language Pairs** > **Termbases**.
- 2. On the Termbases page, go to **Use** >**SDL Language Cloud Terminology** and click **Settings**. Enable your cloud termbase and specify the settings for the last three Term Search recognition options at the bottom of the page. Click **OK** to close the **SDL Language Cloud Terminology** window.
- 3. Back in the **Termbases** tree, select the Search Settings node and make sure to define the same Search Settings for file-based and server-based termbases.

#### More accurate term recognition

Language Cloud Terminology includes several robustness enhancements that translate into better term search results and less false positive matches for all tembase languages.

## <span id="page-20-0"></span>5.4 Cloud projects enhancements

Trados Studio 2021 SR1 includes a set of enhancements to improve your productivity when working with cloud projects:

#### Access to cloud linguistic resources from cloud packages

Project managers can export cloud projects from a browser to send work to translators and reviewers who do not have access to the online cloud environment.

In addition to the bilingual .SDLXLIFF files, these project packages can now also include the project translation memories (TMs) and project termbases. Offline access to cloud resources enables offline team members to work with cloud projects better.

The return packages created from only contain the updated bilingual files. Project managers upload these back into the cloud account to finalize the mixed online/offline workflow.

#### **Compatibility**

Cloud translation packages can be opened in Trados Studio 2017 and later. Termbases in offline cloud projects are accessible only from Trados Studio 2021 and later.

#### Improved synchronisation of cloud project settings

Trados Studio can now recognize the QA Checker and Tag Verifier settings defined for cloud projects. These settings are read-only in Trados Studio and can be further edited from your cloud account.

#### Option to show projects from current account only

Trados Studio enables you to connect to multiple cloud accounts and displays all the projects available for you on these accounts.

If this clutters your Projects list, you now have the option to **Show projects from current account only** and filter out the projects that you are not currently working on.

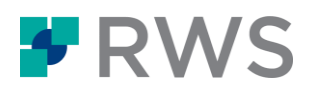

## Resource location displayed in the Create New Cloud Project wizard

When creating new cloud projects, you can now also see the location of the resources that are available for adding to the new project. This enhanced labeling makes it easier to distinguish between resources with the same name that may be available at different locations in your cloud account:

#### **Project Template**

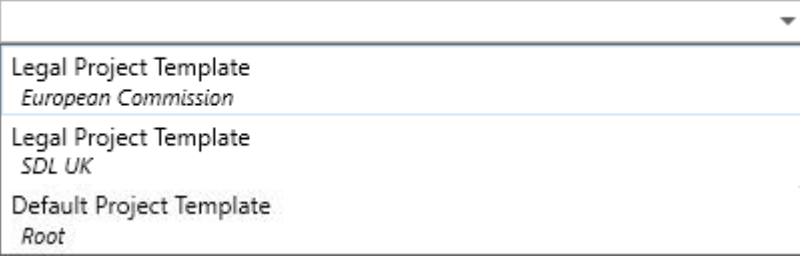

## <span id="page-21-0"></span>5.5 Localized documentation

The online Help and the Quick Start Guides for Trados Studio 2021 are now also available in the following languages:

- Chinese
- French
- German
- Japanese
- Spanish

You can access this documentation from the Trados Studio user interface and from the [Documentation Centre.](https://docs.rws.com/home)

## <span id="page-21-1"></span>**6 Issue resolved in Trados Studio 2021 SR1**

This list details the issues that were resolved in the Trados Studio 2021 SR1 release:

## <span id="page-21-2"></span>6.1 General resolved issues

Languages in cloud termbases not mapped automatically. (LG-24959)

Trados Studio can now correctly map the language pairs of a cloud termbase to the languages of the downloaded cloud project. This means that you no longer get an error message when translating cloud project segments for which termbase results are available.

Offline deactivation code truncated in the Product Activation window. (LG-25195)

Trados Studio now inserts the complete deactivation code when pasting it using the context menu or the *CTRL + V* shortcut.

New terms added to first cloud termbase, regardless of language pair. (LG- 25742)

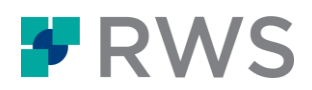

Trados Studio no longer adds new entries to the first termbase available in the attached translation engine. Instead, it first filters out the termbases that do match the language pair of the current project file. This ensures that new terms are added to the first relevant cloud termbase in your cloud translation engine.

 [Localization]'Sign Out' text from 'Contact your LC admin' page is trimmed in French and Spanish UI. (LG-25235)

"Sign Out" text from "Contact your LC admin" page is now fully visible for the French and Spanish UI.

- Locked segments number is not displayed in Trados Studio. (LG-24839)
- Wrong language pair for POST /translations/v2/translate. (LG-23117)

Fixed error that occurred when retrieving translation results from neural machine translation providers in projects with language variants.

 Fixed error that occurred when retrieving translation results from neural machine translation providers in projects with language variants.

Fixed issue where users got the following error message "Termbase [id] is not available any more" which is no longer displayed when using Language Cloud termbases with revoked or expired sharing links

 Link for "Trouble Signing in" - Language Cloud not pointing to an available article. (LG-18541)

The link for "Trouble Signing in" on the Language Cloud sign-in page is now pointing to an available article.

 If GroupShare Organization name contains a plus sign (+) or ampersand (&), Translation Memories are not selectable/visible anymore in Trados Studio. (CRQ-19978)

Fixed issue where Translation Memories are now visible and usable when using GroupShare Organization names that contain a plus sign (+) or ampersand (&) in Studio.

Missing Ribbon Icons part of Advanced tab. (CRQ-19234)

Fixed issue where the icons in the Advanced tab are visible also if the segment is empty.

 Standard XLIFF Filter disappears form the list of file types after extension plug-in is loaded. (CRQ-19171)

Fixed an issue where loading a custom XLIFF file type would cause the standard XLIFF file type to no longer be available after restarting Studio.

 "The requested data file could not be located" error when deleting from disk a TM opened in TM view. (CRQ-17128)

Fixed an issue where an error occurs in Translation Memory and Automated Translation tab in Project Settings if the attached local translation memory is deleted from the disk or it could not be found. A friendly message is now shown and the translation memory is then removed from the list.

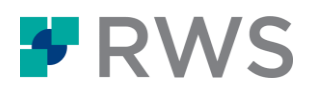

- Fixed an issue where an error occurs in Translation Memory and Automated Translation tab in Project Settings if the attached local translation memory is deleted from the disk or it could not be found. A friendly message is now shown and the translation memory is then removed from the list.
- GroupShare Project Resource Libraries are visible in Trados Studio. (CRQ-16482)

Fixed an issue where dynamic resources were displayed under "Filter" rather than displaying only organizations and project resources while interacting with server-based GroupShare translation memories

Match Value score disappears from the Segment Status Column. (CRQ-15523)

Fixed an issue where translation results match values coming from aligned translation unit would disappear if the target segment is edited.

 Term recognition fails when there are no spaces in between tags or between tags and terms. (CRQ-12970)

Fixed an issue where no terms are retrieved for term recognition in Studio if there is no space between tags or between tags and terms.

 Alignment: Error message when Aligning Multiple Files 'The method or operation is not implemented'. (CRQ-12724)

The intermittent error 'The method or operation is not implemented' no longer occurs when attempting to align files from multiple folders.

Missing localization for header of "Advanced Display Filter" window. (CRQ-12460)

Added localization for "Advanced Display Filter" window header.

 Confirm and Translate until Next Fuzzy Match command in Studio 2017 SR1 and Studio 2019 SR2 not working as expected. (CRQ-8901)

The Confirm and Translate until Next Fuzzy Match operation has been changed to stop on confirmed segments when the TM returns an exact match with applied penalties (e.g. multiple translation penalty). All the existing rules for deciding when to stop the translate to fuzzy operation have not been changed.

 Connection to server TM lost after 12 hours: An error has occurred whilst using the translation provider [TM\_Name]: One or more errors occurred. (CRQ-10873)

Fixed connection issue to GroupShare translation memories being lost after 12 hours.

 Target comment on segment level is not preserved when applying TM or copying source. (CRQ-14276)

Fixed issue for not preserving comments at target segment level after applying translation results or by copying source to target. The Clear Target command will still delete such comments by design.

 Custom file type added under "Additional installed File Types exist" after each restart of Trados Studio. (CRQ-18946)

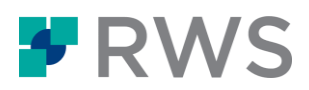

After selecting a custom file type from "Additional installed file types exist" there are correctly added and persisted to the File Types list and no warning is displayed to the page.

 Auth0 login authentication keeps only one GroupShare server connection at a time. (CRQ-19336)

Fixed issue when using multiple GroupShare server connections via Auth0 provider Studio would keep only one single connection alive. From now on users are kept logged in for each GroupShare server connection instance.

Auto-substitution dates and times has no defaults when using LC TMs. (LG-25672)

Fixed dates and times auto-substitution not returning default values for Language Cloud translation engines containing translation memories.

 [LC Project]: The notification messages are not removed when switching from Files view to the Editor. (LG-24450)

The displayed notifications for available files in Studio when accepting new tasks for a Language Cloud project are now cleared when opening the downloaded files using all "Open in Editor" mechanisms.

 [New project] Error displayed when trying to create new local projects with large files from Welcome view. (LG-25851)

Fixed an issue where local projects could not be created from Welcome view when using large files (files larger than ~20MB).

 [LC Project]: Enhancement - The location is not displayed in Studio for resources from Language Cloud. (LG-24557)

Enhanced resources available in the new Language Cloud project wizard by displaying their locations under each resource. Change available for the following resources: Project templates, File type configurations, Translation engines, Pricing models, Workflow models.

## <span id="page-24-0"></span>6.2 Resolved File Type issues

 [HTML, XML]: Lost focus at scrolling when prioritizing and de-prioritizing parser rule. (LF-5325)

Fixed an issue regarding losing focus when prioritizing or de-prioritizing parser rules, by scrolling to the correct position in order to be visible in the Parser section for XML and HTML from the Options window.

[HTML]: Next button not working over parser rules list. (LF-5324)

Next button working as expected for parser rules in HTML filter page from Options window.

[Xliff 2] Change the resegmentation logic to match the specs. (LF-5323)

Improved resegmentation logic for XLIFF 2 to increase performance.

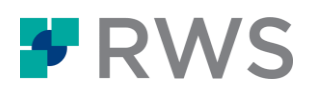

 [FrameMaker 10.\*] Write corresponding escape sequence when a non-breaking space character is introduced in variables and references. (LF-5321)

Addressed community feedback idea regarding FrameMaker 10 filter to correctly handle escape sequence when a non-breaking space character is available in variables and references.

HTML: Translatable property for attributes issues with conditions. (LF-5310)

Addressed community feedback issue for HTML parser rules for sharing translate property attributes in two segmentation rules with the same element name.

[Xml1, Xml2 Dita preview] Change how the dita2html xsl is loaded. (LF-5306)

Added new option in DITA preview giving users the option to decide which type of transformation to be used in order to load the preview faster. Users can now choose between built-in transformation or DITA toolkit specified by the user.

[Photoshop]: Fonts are lost after round-trips with Aspose. (LF-5301)

Fixed issue for Photoshop filter in which fonts were lost after round-trips.

**Improve whitespace normalization in XLIFF 2.0. (LF-5295)** 

Improved the whitespace normalization in XLIFF 2.0.

[Visio] Html preview. (LF-5215)

Added HTML preview for Visio filter.

• Add support for the css-style attribute. (LF-5178)

Added support for css-style attribute in XLIFF 1.2 filter.

Support merging comments over multiple segments in DOCX. (LF-5157)

Fixed community idea for comments spanning multiple segments in the same paragraph.

Support segmentation in PO for sections with empty msgstr. ( LF-5156)

Added support for segmentation in portable object file type to support empty msgstr.

Review handling of invalid HTML/XML files. (LF-5155)

Added warnings or errors if the HTML parser detects "partial" HTML tags.

Improve creation of parser rules. (LF-5154)

Improved creation of parser rules by being able to select multiple entries/tags and to import additional files after a parser was created so that adding entries/tags are easier

• Change display text for footnotes. (LF-5153)

Fixed issue by displaying the number of the footnote instead of the the TagID in the document for Microsoft Word documents.

Review handling of inline Code element in HTML. (LF-5152)

Fixed issue by changing the default segmentation hint from "May exclude" to "Include".

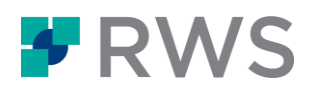

Improve HTML preview based on feedback. (LF-5145)

Improved HTML preview by changing the scrolling with word wrap to avoid lateral scrolling.

Add new options for JSON parser rules. (LF-5141)

A new option for JSON parser rules was added, to extract certain values from a specific path. (CRQ-19352)

Optimised 'batch' import flow can fail to align placeables. (LCC-10772)

Fixed issue when using optimised batch import flow failed the TUs to be tokenized. Ensure TUs are always tokenized with bundle support before segment hashes are generated.

Optimise file-based TM import. ( LCC-10708)

Optimized file-based TM import. This also prepares future enhancements around server-based TM imports.

 DOCX: Failed to save target content: The XPath expression evaluated to unexpected type System. Xml.Linq.XAttribute. (CRQ-21340)

Fixed issue when trying to save a .docx with content control in footer failed with the following message: "Failed to save target content: The XPath expression evaluated to unexpected type System. Xml.Linq.XAttribute."

 MIF V2 generates "Value of '-254999745' is not valid for 'red'" error when trying to open a mif file in Studio 2021 CU1. (CRQ-21321)

Fixed issue when using a MIF V2 filter in Studio, files can not be processed and "Value of '-254999745' is not valid for 'red'. 'red' should be greater than or equal to 0 and less than or equal to 255" error occurs.

 XLSX: The document cannot be processed since it contains unexpected contents. (CRQ-21271)

Fixed issue that was causing the following error message when creating a project when using .xlsx files "The document cannot be processed since it contains unexpected contents".

 JSON: "Object Reference Not Set ..." error message when using the "Generate Target Translation". (CRQ-21242)

A specific error message is displayed now when using a source file that has a duplicated key in the root object instead of the error message "Failed to save target content: Object reference not set to an instance of an object".

 JSON file segments are extracted based on the order of the rules instead of the text position in the file. (CRQ-20977)

JSON file segments are now extracted based on the order of the text position in the file instead of the order of the rules.

 Custom XML: Segmentation not working correctly when segmentation hint is set to "Exclude" for ph tag. (CRQ-20123)

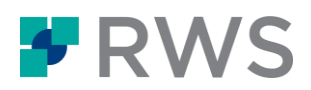

Fixed issue when segmentation hint for a self-closing tag (ph) was set to "Exclude" was not working correctly and the text following this tag is moved outside of the segments.

 Segmentation: Studio doesn't segment at semicolon (while using the default Hebrew segmentation rules). (CRQ-19391)

Fixed issue in Studio when using default Hebrew segmentation rules.

 Trados Studio: Softbreak segmentation rule causes "The document cannot be processed since it contains unexpected contents." (CRQ-19320)

Fixed issue that was causing the following error message when creating a project using .docx files with specific segmentation rules "The document cannot be processed since it contains unexpected contents".

 Project creation fails with the error "The document cannot be processed since it contains unexpected contents" when using .docx file containing character formatting and TM with custom segmentation rule. (CRQ-18959)

Fixed issue that was causing the following error message when creating a project using .docx files containing character formatting and TM with custom segmentation rule"The document cannot be processed since it contains unexpected contents"

DOCX: Text with tracked changes extracted between segments. (CRQ-18751)

Fixed issue where segments where incorrectly split when using Word 2007-2019 filter with "Apply Track Changes before opening".

 Trados Studio 2019: The document cannot be processed since it contains unexpected contents. (CRQ-18583)

Fixed issue that was causing the following error message when creating a new project using custom Regular Expression Delimited Text Document file type filter "The document cannot be processed since it contains unexpected contents".

IDML: tblref is extracted as inline instead of structure tag. (CRQ-18465)

Changed the segmentation into a tblref placeholder to be May-Exclude instead of the old Includewithtext.

 Unnecessary multiple translations after enabling recognition of alphanumeric strings. (CRQ-5475)

Multiple translation units are no longer created unnecessarily after enabling the recognition of alphanumeric strings.

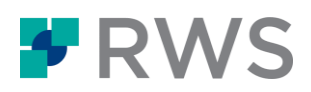

## <span id="page-28-0"></span>**7 Changes introduced in Trados Studio 2021**

This section contains the list of new features and functionality that were introduced with the Trados Studio 2021 release.

## <span id="page-28-1"></span>7.1 Create and work with translation projects in the cloud

Starting with this release, you can upload your projects, translation memories and termbases into your own secure cloud space and use them in Trados Studio, along with neural machine translation. With cloud projects, you enjoy the security of knowing that your work is synced to the cloud all the time and your projects are backed up in a secure environment.

## Language Cloud accounts and cloud subscriptions

Cloud projects and resources are saved and synced to Language Cloud, the innovative translation productivity cloud from RWS. You can create and access cloud projects with a Language Cloud account and an active subscription for one of the following cloud offerings:

- Trados Enterprise (formerly Language Cloud Translation Management)
- **•** Trados Live Team
- Trados Live Essential

With a Trados Live Team and Trados Enterprise subscription, you can also share your cloud projects and translation resources with other team members to optimize teamwork.

### Benefits of cloud projects

- **Work anywhere, anytime.** Create and get projects moving even when you are on the go. Cloud projects are available online, so you can access them wherever you work from.
- **Work from any device.** You can create and access cloud projects from a PC, laptop, tablet, smart phone, or from a MAC through a browser. For example, you may prepare a project on your phone, review translations from your tablet, and plug in Trados Studio to do the heavy work on your desktop.
- **Access to the Online Editor.** The Online Editor is a powerful online editing environment with enhanced commenting, tracked changes and online review capabilities. Use it as a companion to Trados Studio for translating and reviewing cloud project files from a browser.
- **Access to the Trados Live app**. Start projects, view statistics, accept new tasks and keep up to date with project progress wherever you are - directly from your mobile phone.
- **Blend online and offline working**. Any offline changes made to cloud files in Trados Studio are synced to the cloud as soon as you get back online.
- **Collaborate on projects with shared resources**. Sharing in the cloud is available with a Trados Live Team or Trados Enterprise subscription.

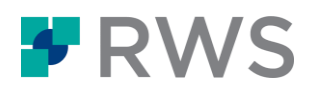

- **Easy overview of projects.** The Dashboard in your cloud account enables you to monitor and analyze all your cloud projects.
- **Better backup.** RWS's secure cloud storage system is the safest place to store translation projects and resources. You will no longer have to back up your projects on USB sticks or third-party data storage systems.
- **Better performance**. The processing of cloud project files is handled in the cloud. This means that Trados Studio can keep all its available resources for your local projects

#### Get started with cloud projects

Click  $\frac{2 \text{ Sgnh}}{\text{ln}}$  in the upper-right hand corner and log in to your Language Cloud account with your RWS ID. Go to the Projects view and click **New** > **New Cloud Project.**

Watch the [How to work with cloud projects video](http://trados.com/2021-vid-how-to-trados-live-en) to learn how to create and work with translation projects in the cloud. For more information, see [Working with cloud projects](https://docs.rws.com/813470/897949/trados-studio-2021-sr1/cloud-workflow) in the online Help.

## <span id="page-29-0"></span>7.2 Subscription-based licensing

Starting with this release, you can also activate Trados Studio with an annual subscription. Subscriptions enable you to access Trados Studio with Language Cloud or Trados Live benefits

Subscriptions are linked to Language Cloud accounts. You can connect to a Language Cloud account using your RWS ID email address. Each Language Cloud account enables a specific number of users to activate Trados Studio and use specific Language Cloud or Trados Live resources.

### Subscriptions benefits

A Trados Studio subscription provides an alternative to permanent licenses and includes a Trados Live Essential subscription with the following benefits:

- access to cloud projects
- lower entry price and the ability to pay-as-you-go
- receive first all the latest features, fixes and security updates

#### Subscription plans

The following subscriptions are available to meet the different needs of freelance translators, Language Service Providers and corporate or government customers:

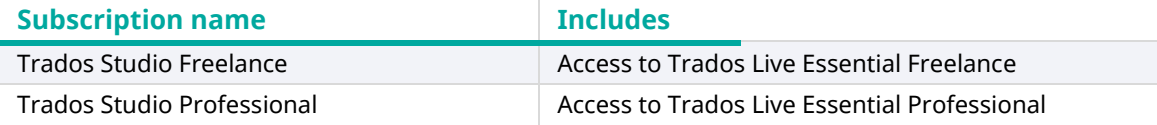

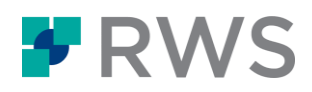

## Perpetual licenses

The following perpetual licenses are available to meet the different needs of freelance translators, Language Service Providers and corporate or government customers:

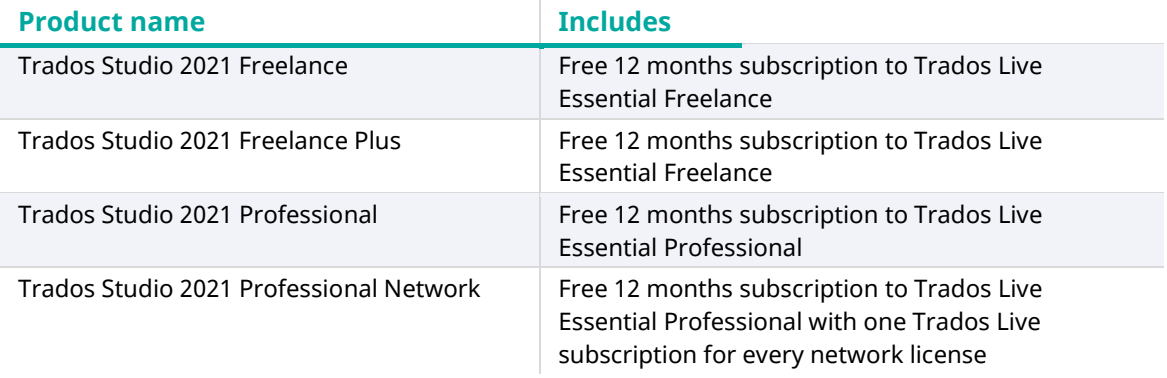

Note: Existing perpetual licenses remain valid and are not impacted by the added subscription licensing model.

## <span id="page-30-0"></span>7.3 Custom auto-localization formats

Starting with this release, you can extend the formats that Trados Studio uses for identifying and auto-localizing the following recognized tokens (also called placeables): dates, times, numbers, measurements and currency amounts.

The default Trados Studio settings ensure that all recognized tokens are correctly identified and localized according to the specifications of each target language. However, when working with non-standard documents, you might want more control over what Trados Studio considers nontranslatable elements and how it localizes them during translation. Specify and prioritize your own patterns so that Trados Studio can use them when generating QuickPlace and Automatic Translation (AT) suggestions and when auto-substituting values in TM matches.

For more information, see [Default auto-localization formats](https://docs.rws.com/813470/789815/trados-studio-2021-sr1/default-auto-localization-formats) an[d Customizing auto-localization](https://docs.rws.com/813470/875150/trados-studio-2021-sr1/customizing-auto-localization-formats)  [formats.](https://docs.rws.com/813470/875150/trados-studio-2021-sr1/customizing-auto-localization-formats)

## <span id="page-30-1"></span>7.4 Enhanced Advanced Display Filter

The Advanced Display Filter has been updated and renamed to Advanced Display Filter 2.0 to illustrate the major improvements it contains. This new version builds on the popular Community Advanced Display Filter app to provide more powerful search criteria for filtering segments in the Editor view.

In addition to the existing search functionality you can now also:

- Reverse searches
- **•** Highlight filtered segments
- Export the list of filtered segments for later reuse
- Search inside comments using regular expressions

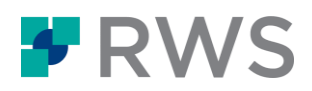

- Filter by additional criteria:
	- on all unique occurrences of segments, and not just repetitions
	- on specific segments by their segment number on merged segments only, including segments merged over hard breaks
	- on segments where the source equals target, including case differences
	- by fuzzy match value
	- by the color of the text in the source and/or target segments
	- by the color of the highlighting in the source and/or target segments
	- **•** by segments containing tags
	- by content inside tags
	- by random segments for QA checking

For more information about working with the new Advanced Display Filter 2.0, see Applying the [Advanced Display Filter](https://docs.rws.com/813470/783364/trados-studio-2021-sr1/applying-the-advanced-display-filter) and [Specifying regular expressions for the Advanced Display Filter.](https://docs.rws.com/813470/784404/trados-studio-2021-sr1/specifying-regular-expressions-for-the-advanced-display-filter)

## <span id="page-31-0"></span>7.5 Optimized TQA functionality and user experience

To streamline the workflow of evaluating translations, the Translation Quality Assessment (TQA) feature includes the following set of improvements:

- Enhanced TQAs window to quickly edit TQA items inline and toggle TQA mode ON/OFF.
- Improved flow for capturing TQAs: first review segments, then assign TQA information (category, severity, type, comments).
- Removed prompts for mandatory TQA information after making segment changes.
- Possibility to bulk-edit TQA items by applying TQA information to multiple TQA changes in one go.
- Added default TQA information: Category **Uncategorized**, Severity **None**, Penalty **0**. This default configuration can also be useful for marking error repetitions without applying further penalties.
- Added **Replacement** edit type to indicate a coordinated TQA text Deletion and Insertion.
- Various bug fixes to improve the overall TQA functionality.

#### Backwards compatibility

The new TQA information introduced in this release is not fully supported in previous versions of Trados Studio. To avoid compatibility issues, we recommend using TQA configurations created in Trados Studio 2021 only with the current and future Trados Studio releases.

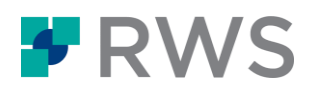

## <span id="page-32-0"></span>7.6 Fully integrated RWS AppStore with support for private distribution

The RWS AppStore is now built directly into Trados Studio. This integration gives you easier access to a multitude of plug-ins that customize Trados Studio to extend its capabilities.

The RWS AppStore button on the **Add-ins** tab no longer points to the web version of the store. Instead, it launches a full-fledged, Trados Studio version of the RWS AppStore. This enables you to discover, install and manage apps without leaving Trados Studio.

## Private distribution option

You can also use the new, integrated RWS AppStore to host public and custom Trados Studio apps specifically for your organization. With private distribution you can create your own, private hosted version of the RWS AppStore, and distribute internally the apps that you approve for users in your organization.

## <span id="page-32-1"></span>7.7 Possibility to import and export language resources

To handle bulk transfer of language resources to and from a TM or TM template, Trados Studio now offers an Import/Export option for list of abbreviations, ordinal followers and variables.

The new **Import** and **Export all** options are available when editing any of these three language resources in the **Translation Memory** view > **Translation Memory Settings** or **Language Resource Template Settings** page.

To import your existing lists of language resources, create a text file with one item per line. You will need a separate import file for each language resource type: variables, abbreviations and ordinal followers.

For more information, see [Importing and exporting TM language resources.](https://docs.rws.com/813470/791016/trados-studio-2021-sr1/importing-and-exporting-tm-language-resources)

## <span id="page-32-2"></span>7.8 Relaxed language restrictions for Freelance version

Trados Studio Freelance is no longer limited to five available source and target languages. Instead, you can open, translate and create projects in any language. Any new multilingual projects that you create can include up to three target languages.

If you need to use more than three target languages, create separate projects.

## <span id="page-32-3"></span>7.9 Dedicated apps for working with WorldServer projects and legacy file types

We have migrated support for WorldServer and legacy Trados file types to dedicated apps available from Trados Studio. The apps install as add-ons to Trados Studio and enable you to open and work with projects and packages that include these types of bilingual files.

To install the apps, go to the **Add-Ins** tab > **RWS AppStore** and search for the following apps:

### Trados Compatibility and Migration Power Pack

Install this app to add support for the following common compatibility and migration scenarios:

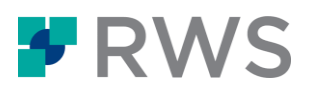

- Open legacy SDLX/ITD-based TMS and TeamWorks project packages.
- Open ITD, TTX and Bilingual Workbench file types created in SDLX, Trados 2007 and Translator's Workbench. Official support for these products has ended in 2012. RWS recommends that you consider converting these legacy file types to the .SDLXLIFF format.
- Add the **Upgrade Migration Wizard** to Trados Studio. This wizard was available out-ofthe box with previous Trados Studio versions, but has now moved to this dedicated app in order to declutter the Trados Studio user interface. This powerful wizard enables the following batch-oriented use cases:
	- Combine multiple Trados Studio translation memories (TMs) into one
	- Upgrade Translator's Workbench and SDLX TMs to Trados Studio translation memory format: .TMW and .MDB format to .SDLTM
	- Migrate TMs from TMX to Trados Studio format in batch mode
	- Migrate file-based to server-based TMs in Trados GroupShare and vice versa

### WorldServer Compatibility Pack for Studio

Install this app to work with WorldServer bilingual files and packages, including Live TM connections, created in WorldServer 11.x and 10.4.5. For more information about the working with these apps, check their descriptions in the RWS AppStore.

You can also access the [RWS AppStore](https://appstore.sdl.com/) from a browser.

## <span id="page-33-0"></span>7.10 Extended keyboard support in the Editor view

We have added new keyboard shortcut to help you increase your productivity when working in the Editor view.

Go to **File** > **Options** > **Keyboard shortcuts** and set your preferred shortcuts for the following new available actions:

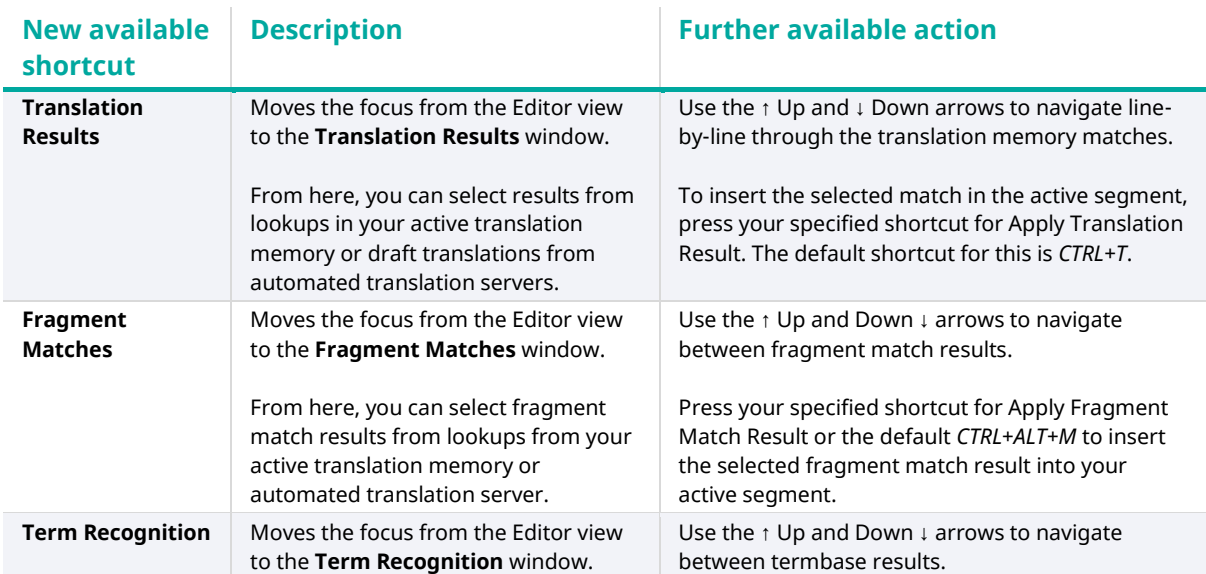

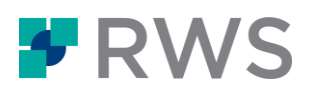

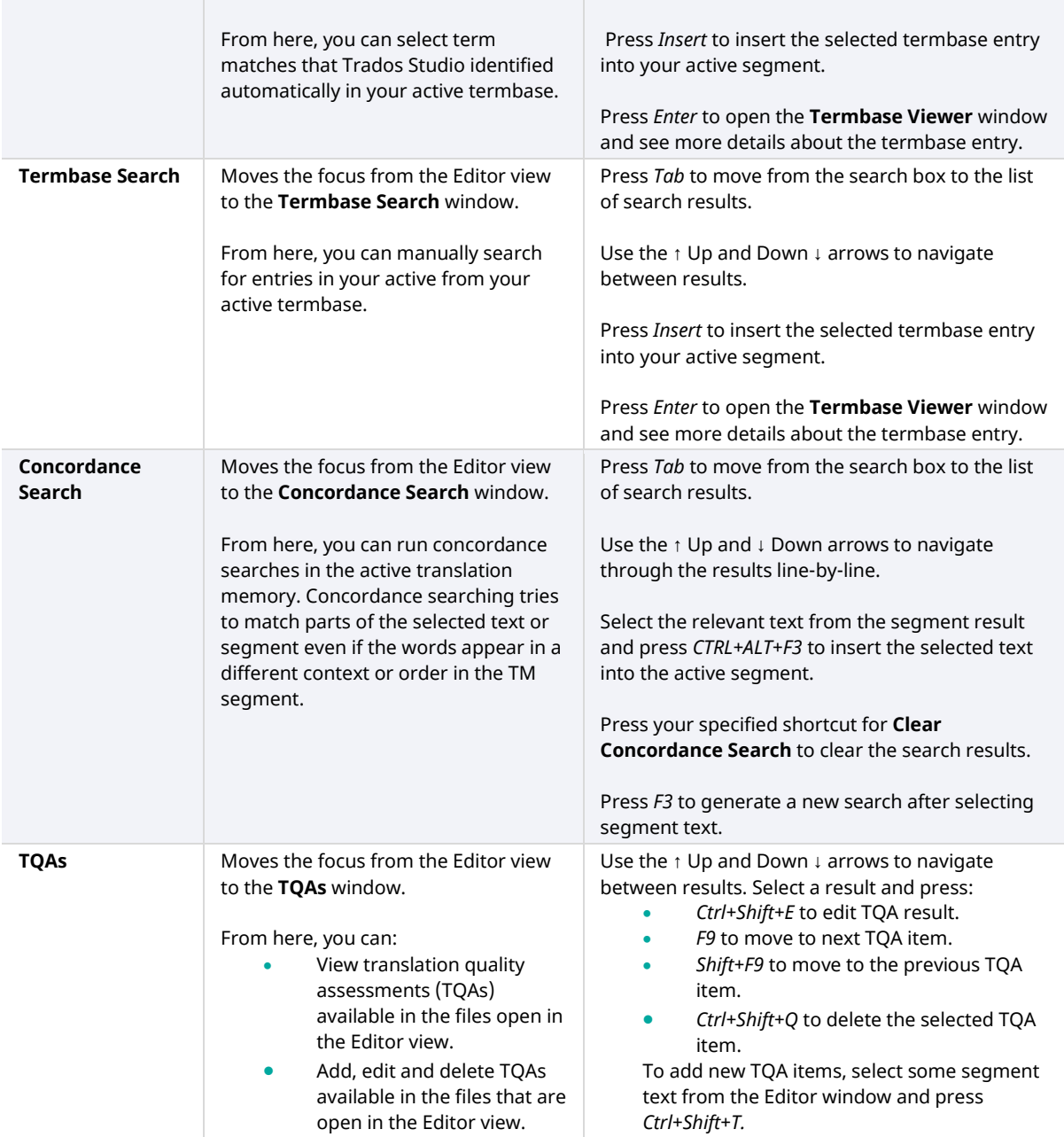

### <span id="page-34-0"></span>Return focus to the last active segment

To move the focus back to the Editor view, and place the cursor in the last active segment, click *CTRL+0*. You can change this default key shortcut combination from **File** >**Options** > **Keyboard shortcuts** > **Focus Editor** window.

## <span id="page-34-1"></span>7.11 Community Inside app bundled with Trados Studio

Starting with this release, you can access even more Help resources from within Trados Studio. The new **SDL Forums** option on the **Help** tab opens up Community Inside app in Trados Studio.

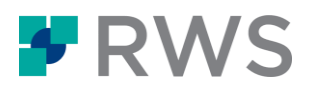

From here, you can quickly search for answers, raise questions, discuss and share your ideas with other Trados Studio users.

## <span id="page-35-0"></span>7.12 Other enhancements

This topic lists the additional improvements introduced with Trados Studio 2021.

## New filtering criteria for Studio projects and files

To make it easier to work with long lists of projects and project files, Trados Studio 2021 includes four additional search filters:

- **Project name**, **Customer name** and **Cloud projects** filters in the Projects view
- **File name** filter in the Files view

### Better navigation and filtering for GroupShare projects

We improved the navigation in the **Trados GroupShare Project Selection** dialog box and added new search filters to ensure faster access to Trados GroupShare projects from Trados Studio.

Click **File** > **Open Trados GroupShare Project** and check out the new filters:

- **Project name**
- **•** Due date
- **Status**

### Automated Translation paired with Machine Translation during pre-translation

The **Apply Automated Translation** option under **Pre-translate Batch Task** is now enabled by default as soon as you add a Machine Translation provider. This helps you leverage more content during pre-translation, but may affect your Machine Translation quotas. This change does not apply if your active Machine Translation provider is a Language Cloud translation engine. In this case, the default pre-translate setting is still **Leave Target Segments Empty**. If you do want to apply automated translation from Language Cloud translation engines, enable your engine during project creation instead.

## More Automated Translation (AT) providers

Trados Studio can connect to Machine Translation via Language Cloud to generate automated translations. You can access many other Automated Translation providers, including Google Cloud Translation and DeepL, from the RWS AppStore.

To find and install third-party AT providers, go to the **Add-ins** tab > **RWS AppStore** and search for apps in the **Automated Translation** category.

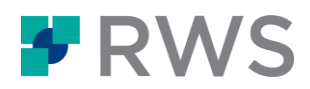

### GroupShare project files are updated in the background

You can now continue working on your GroupShare project while Studio is uploading your saved changes back to the GroupShare server. The uploading progress is now shown in the Trados Studio status bar so that you no longer have to wait for the upload to finish before you can resume work.

## Quick Add Term operation performed in the background

When using **Quick Add Term** in the Editor view to quickly add a new termbase entry, the Termbase Viewer window no longer slides out to show the update. Instead, it adds the new term completely silently in the background.

If you do need to check the new term in the Termbase Viewer window, right-click on selected segment content and choose **Add Term** instead.

#### Faster Editor view

The Editor view includes significant performance improvements that translate into:

- faster processing of long documents
- **faster selection of multiple segments**
- **•** faster segment merging and splitting
- **•** faster document alignment

#### Faster QA checks

The performance of the QA Checker has been improved to enable Trados Studio to run QA checks faster.

### Faster processing of long lists of translation memories

Trados Studio can now instantly switch to Project Settings and to the Translation Memories view, even when these views contain long lists of translation memories.

#### Faster processing of large packages

Trados Studio can now process better any project packages that contain over 1000 files. Such packages are now opened approximately 20% faster.

#### Confirmation required before cancelling batch tasks in progress

Trados Studio now displays a warning message if you are trying to close Studio while batch tasks are running. This ensure that you do not accidentally cancel background tasks.

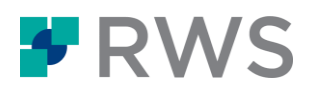

### Added support for YAML and Email file types

With this release we are extending Trados Studio's wide-range of compatible file types. You can now also translate YAML files and the following types of email files:

- \*.MSG
- $*$  FMI
- \*.EMLX
- \*.OFT

To change the default settings for extracting translatable content from these file types, go to:

- **File** > **Options > File Types** for global settings.
- **Home** > **Project Settings** > **Options** > **File Types** for project settings.

## Enhancements to existing file types

- Subtitle file type replaces Subrip. Besides SubRip files (.SRT), the new Subtitle file type also supports WebVTT (.vtt) and SubView (.sub, .sbv) subtitling formats.
- Revamped Adobe FrameMaker file type. Trados Studio 2021 defaults to a new, better and faster version of the Adobe FrameMaker 8-2020 file type.
- The new XML file type is now listed above the legacy XML file type in the default order of file types. This means that new XML projects are processed using version 2 of the XML file type instead of the legacy one.

### One central location for all Data files

All Trados Studio data files have been moved to one unified location in the user profile folder. If you are an advanced user who needs to modify the Trados Studio settings manually, you can now find all data files inside the **Studio16** folder.

The **Studio16** folder is available in the following local path *C:\Users\\AppData\Roaming \SDL\SDL Trados Studio\Studio16*. Here you will find all Trados Studio data files, including Logs, UserProfiles and UserSettings files.

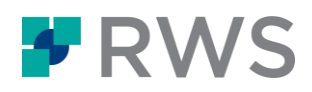

## <span id="page-38-0"></span>**8 Issues resolved in Trados Studio 2021**

This list details the issues that were resolved in Trados Studio 2021:

- CRQ-16988: The upload progress for server-based projects is now displayed in the status bar instead of prompting a dialog box. This enables you to continue working on server projects while your changes are uploaded back to the Trados GroupShare server.
- CRQ-17192: Fixed access issue to WorldServer group TMs that restrict TM updates to a specific user.
- CRQ-12492: Fixed issue with opening alignment files that specify TMs located on unavailable servers.

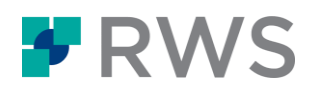

## <span id="page-39-0"></span>**9 Installing Trados Studio**

This section contains general information on installing Trados Studio 2021 and the technical requirements for the installation.

For step-by-step instructions on how to install and maintain [Trados](https://docs.sdl.com/TradosStudio2021/InstallGuide) Studio, see the Trados [Studio 2021 Installation Guide.](https://docs.sdl.com/TradosStudio2021/InstallGuide)

## <span id="page-39-1"></span>9.1 Installation requirements

#### Hardware requirements

- A Microsoft Windows-based PC or an Intel-based Apple Mac computer running Windows as an operating system
- Up to 2.5 GB of available disk space to run the Trados Studio 2021 installer
- 2 GB of available disk space to run Trados Studio
- A 32-bit (x86) or 64-bit (x64) processor
	- **32-bit (x86) OS**
		- 1 gigahertz (GHz) or faster processor
		- 8 GB RAM
		- A screen resolution of 1280x1024 pixels and 256 colors or higher
	- **64-bit (x64) OS**
		- A recent processor with dual or multi-core technology
		- 8 GB RAM
		- A screen resolution of 1280x1024 pixels and 256 colors or higher

### Optimum performance

For optimum performance, RWS recommends using:

- 64-bit operating systems
- a recent processor with dual or multi-core technology
- 16 GB of RAM and SSD storage
- a recent Intel or compatible CPU

### Operating Systems

#### **Supported OS**

 Trados Studio 2021 SR2 runs on the latest version of Windows 11, Windows 10 and Windows 8.1.

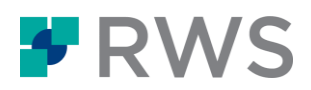

 Trados Studio also supports Windows Server 2016, Windows Server 2012 R2 and Windows Server 2008 R2 to facilitate certain scenarios, for example, where Citrix or Remote Desktop Services are used.

#### **Limited Windows 7 support**

Microsoft has recently stopped support for Windows 7. As a result, we are no longer testing or supporting Trados Studio on Windows 7.

However, if you intend to remain on Windows 7, you may be able to do so successfully for the time being by [enabling TLS 1.2 as default secure protocol.](https://support.microsoft.com/en-us/topic/update-to-enable-tls-1-1-and-tls-1-2-as-default-secure-protocols-in-winhttp-in-windows-c4bd73d2-31d7-761e-0178-11268bb10392#easy) Language Cloud (Trados Live) and GroupShare 2017 SR2 and later only accept TLS 1.2 connections to ensure the highest data security when sharing projects on our servers.

#### **Unsupported OS**

Trados Studio does not support earlier operating systems such as:

- Windows 8
- Windows 7
- Windows Vista
- Windows XP
- Windows 2003 Server

#### **Recommended OS**

We recommend that you use Windows 10 because it is the current and best supported OS from Microsoft. Windows 11 is also supported as the recent successor to Windows 10.

### Microsoft Office

Trados Studio 2021 SR2 offers full, out-of-the-box support for all Microsoft Office 2021, Microsoft Office 2007-2019 and 2000-2003 file formats.

Trados Studio can process these versions of Office files even if you do not have Office installed on your computer. However, you may want to install Microsoft Word and PowerPoint to:

- preview translated Word, Excel and PowerPoint documents in their native format, outside Trados Studio.
- use the Word spell-checker in the Editor instead of the default Hunspell that is installed with Trados Studio.

For spell-checking, Trados Studio requires Microsoft Office 2021, 2019 or 2016. Older versions might also work but are not tested. As a general rule, Trados Studio supports the latest and previous generation of any third-party product.

#### Browsers

 The **Welcome** tab with drag-and-drop capabilities is only available on PCs with Microsoft Internet Explorer 10 or later.

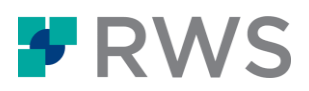

- On PCs with Microsoft Internet Explorer 9 or earlier, the old Welcome tab content is displayed.
- The Language Cloud dashboard and Language Cloud Terminology require the latest version of Microsoft Edge, Google Chrome and Mozilla Firefox to work.

## Trados Studio Help

The Trados Studio Help buttons are context-sensitive and redirect to the online deliverable on the Documentation Center. This means that to get access to the latest updated Help for Trados Studio you need an Internet connection and one of the following Internet browsers installed:

- Microsoft Edge
- Google Chrome (latest version)
- Mozilla Firefox (latest version)
- Safari 7 and later
- **Microsoft Internet Explorer 10 and later**

If you need to consult the full product documentation in a location with no Internet access, you can download the WebHelp documentation deliverable, a ZIP file containing all the documentation as static Web pages.

To download the ZIP file, access the following link [Trados Studio 2021 SR2](https://docs.rws.com/TradosStudio2021/FullDocumentationZIP/) full documentation as [WebHelp deliverable.](https://docs.rws.com/TradosStudio2021/FullDocumentationZIP/) Unpack this ZIP file in a location of your choosing and open index.html in an Internet browser.

Please note that the documentation may be subject to change after the product has been released. The live documentation resource in the [Documentation Center](https://docs.sdl.com/TradosStudio2021) is always the most upto-date resource.

## <span id="page-41-0"></span>9.2 Installing and upgrading

#### Trados Studio 2021 SR2 installation

You can download the Trados Studio 2021 SR2 installer from [My account.](https://oos.sdl.com/asp/products/ssl/account/default.asp)

When installing Trados Studio 2021 SR2, make sure that you have administrator rights and that no other software is running.

Trados Studio 2021 SR2 installs side-by-side with previous major versions of Trados Studio.

However, as a service release for Trados Studio 2021, Trados Studio 2021 SR2 installs on top of previous Trados Studio versions and cannot run alongside them.

You can find a full list of the software, including third-party software installed with Trados Studio in the Trados Studio Installation Guide

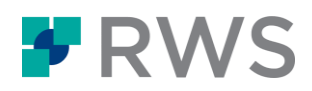

## <span id="page-42-0"></span>**10 Licensing Trados Studio**

For detailed instructions on how to activate permanent and subscription Trados Studio licenses, see th[e Licensing Help.](https://docs.rws.com/TradosStudio2021/LicensingHelp)

For any licensing or installation issues, contact support here: <https://gateway.sdl.com/liveagentlicensing>

## <span id="page-42-1"></span>10.1 Upgrading from Trados Studio 2019

After upgrading from Trados Studio 2019 to Trados Studio 2021, your original license will be automatically removed from your account.

If you want to use Trados Studio 2021 side-by-side with Trados Studio 2019, you can use both on the same machine using the Trados Studio 2021 license. This is only possible for single-user licenses.

## <span id="page-42-2"></span>10.2 Upgrading from Trados Studio 2017 or 2015

After upgrading from Trados Studio 2017 or 2015 to Trados Studio 2021 SR2, your original license will be automatically removed from your account. To continue using an older version, you should consider purchasing a full license instead of an upgrade.

If you want to try Trados Studio 2021 SR2 side-by-side with Trados Studio 2017 or 2015, you can use the 30-day trial that is available in Trados Studio 2021 SR2.

## <span id="page-42-3"></span>10.3 Licensing Trados Studio 2021 SR2 from Trados Studio 2021

If you have a Trados Studio 2021 perpetual or subscription license, you can upgrade to Trados Studio 2021 SR2 for free.

As a service release for Trados Studio 2021, Trados Studio 2021 SR2 shares the same activation codes and cloud credentials.

## <span id="page-42-4"></span>10.4 Using Trados Studio 2021 SR2 with a network license

Trados Studio 2021 SR2 uses licensing technology based on SafeNet network licensing. To activate Trados Studio 2021 SR2 network licenses you need the latest version of Trados License Manager.

### Multiple product editions on a license server

In Trados Studio 2021 SR2, you can connect to a network license server that has multiple product licenses active and choose what Trados Studio edition to use. For more information on how to connect to a license server, see the [Licensing Help.](https://docs.rws.com/TradosStudio2021/LicensingHelp)

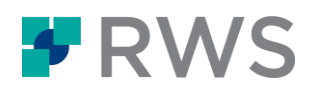

### Remote Desktop connections

When using a Remote Desktop Connection, you can run more than one instance of Trados Studio on the remote workstation; however, each instance will consume a network seat.

When using Remote Desktop Services or Citrix XenDesktop, you can only activate Trados Studio with a network license. Each user session consumes one network seat until all available seats are exhausted.

## <span id="page-43-0"></span>10.5 Network licensing when upgrading from a previous version

## Upgrading from Trados Studio 2011 and 2014 pre-SP2

If you are a Trados Studio 2011 or 2014 pre-SP2 user upgrading to Trados Studio 2021 SR2 in a network-licensing scenario, install the new Trados License Manager to activate the Trados Studio license. You can continue to use Trados Studio 2011 or 2014 pre-SP2 with network licensing using the legacy License Server Toolkit.

## Upgrading from Trados Studio 2014 SP2, 2015, 2017 or 2019

If you are a Trados Studio 2014 SP2, 2015, 2017 or 2019 user upgrading to Trados Studio 2021 SR2 in a network-licensing scenario, upgrade to the latest version of Trados License Manager to activate the Trados Studio license.

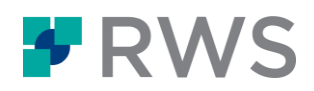

## <span id="page-44-0"></span>**11 Compatibility**

This section lists the previous Trados Studio versions that Trados Studio 2021 SR2 is compatible with. It also offers information on special compatibility with other important software.

## <span id="page-44-1"></span>11.1 Compatibility with previous Trados Studio versions

Trados Studio 2021 SR2 can run alongside previous versions of Trados Studio.

However, as a service release for Trados Studio 2021, Trados Studio 2021 SR2 installs on top of previous Trados Studio 2021 versions and cannot run alongside it.

## Compatibility with Trados Studio 2015, Trados Studio 2017 or 2019

Trados Studio 2021 and Trados Studio 2015, Trados Studio 2017 or 2019 have the same project and package format.

#### **Plug-in for Trados Studio 2015**

Trados Studio 2015 users can use TMs generated in Trados Studio 2017 SR1 CU15 and later, if they first convert these TMs using the **TM Compatibility Plug In.**

- 1. Go to RWS AppStore and download the TM Compatibility Plug In for free.
- 2. Run the **Plugin** installer.
- 3. Open **Trados Studio 2015**.
- 4. Go to the **Home** tab, select **Back Convert TM**, browse for the TM and select **Yes**.

Trados Studio 2015 users can also be prompted to back convert their TM at the end of the **Project Creation** wizard or when they add the TM as a new resource to an existing project.

#### **Plug-in for Trados Studio 2021 SR2**

You can also install Trados Studio 2021 SR2 alongside Trados 2007, Trados Workbench and SDLX.

To open and work with files created in these legacy versions, first install the **Trados Compatibility and Migration Power Pack** app from the RWS AppStore. This free app adds the infrastructure required to work with the following legacy files in Trados Studio 2021 and later:

- S-tagger
- Bilingual Workbench
- \*.TMW
- \*.MDB
- $\bullet$  \*.ITD
- \*.TTX

To install the app, go to the **Add-Ins** tab > **[RWS AppStore](https://appstore.sdl.com/)**.

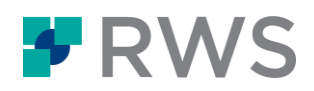

## Compatibility of older TMs with Trados Studio 2021 SR2

When using a TM from an earlier Trados Studio release with the latest Trados Studio release, you will have no problem accessing its resources during translation. However, you will not be able to benefit from the latest TM performance enhancements related to upLIFT fragment matches, upLIFT MatchRepair, fuzzy matches and context matches.

**Tip**: We recommend that you upgrade all your older or earlier TMs to the latest Trados Studio release version by using [one of the available Translation Memory Upgrade mechanisms.](https://docs.rws.com/813470/679435/trados-studio-2021-sr1/upgrading-legacy-or-non-reindexed-file-based-tms) All TMs which require an upgrade (either because they are older or they require reindexing because their settings have changed) are flagged with an exclamation mark.

#### **Compatibility of cloud projects opened in Trados Studio 2021 with older Studio versions**

Starting with the Trados Studio 2021 release, you can create, download, and work with cloud projects directly from Trados Studio. Cloud projects that you download locally in Trados Studio 2021 cannot be opened in previous versions of Trados Studio that might be installed side-byside with Trados Studio 2021 on your machine. This is because previous versions of Trados Studio use different mechanisms to open cloud projects and do not support the latest refinements.

However, cloud projects are also compatible with Trados Studio 2019 and 2017. If you work with Trados Studio 2019, you can download them using the **Open in Studio** button in the browser user interface. It is also possible to download project packages from the browser. These are compatible with Trados Studio 2021, 2019 and 2017.

## <span id="page-45-0"></span>11.2 Compatibility with other software

- **Passolo** Trados Studio 2021 SR2 is compatible with the latest CUs available for Passolo 2018 and Passolo 2022.
- **MultiTerm Desktop** You can use MultiTerm 2021 and MultiTerm 2019 on the same computer as Trados Studio 2021 SR2.
- **Trados GroupShare** Trados Studio 2021 SR2 is compatible with Trados GroupShare 2020 and 2017**.**

Trados Studio 2021 SR2 does not work with Trados GroupShare 2015 and below.

- **Language Cloud (Trados Live)**  Cloud projects are compatible with Trados Studio 2021, 2019 and 2017. In Trados Studio 2021, you can create and work with cloud projects both from Trados Studio and your cloud account. If you work with Trados Studio 2019, you can download cloud project packages from the browser and open them from Trados Studio using the **Open in Studio** button in the browser user interface.
- **SDL TMS**  Trados Studio 2021 SR2 is compatible with all bilingual files and packages created in SDL TMS 12.x.

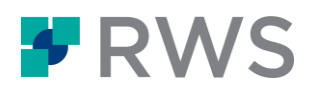

#### **SDL TMS and Trados Studio extraction settings**

Currently, SDL TMS does not include an auto-update feature to immediately match the changes that Trados Studio makes to its File Types via Cumulative Updates. This means that sometimes you may find differences between file content extracted as translatable text in Trados Studio and in SDL TMS. To ensure full compatibility between Trados Studio and SDL TMS, we recommend that you use the version of Trados Studio that contains the same set of File Types as your SDL TMS. You can also manually configure the SDL TMS Content Types settings to synchronize the content extraction logic.

For more information on which version of Trados Studio is in line with SDL TMS, contact [Support](https://www.rws.com/support/) or check the SDL TMS release notes.

#### **WorldServer**

Starting with the 2021 release, Trados Studio has migrated support for WorldServer projects to a dedicated app available in the RWS AppStore. To work with bilingual files and packages, including Live TM connections, created in WorldServer 11.x and 10.4.5, go to the **Add-ins** tab > **RWS AppStore** and install the free WorldServer Compatibility Pack for Studio.

## <span id="page-46-0"></span>11.3 Upgrading to Trados Studio 2021 and MultiTerm 2021

To avoid any usage incompatibility between Trados Studio and MultiTerm, you must upgrade both these products to their latest version.

- 1. Exit Trados Studio 2019 and MultiTerm 2019, and close any Microsoft Office applications.
- 2. Log in to you[r My Account.](https://oos.sdl.com/asp/products/ssl/account/Default.asp?)
- 3. Go to the **Downloads** section.

Your Trados Studio 2021 SR2 and Trados Studio download is clearly marked.

- 4. Expand the new Trados Studio 2021/MultiTerm 2021 product name and you will find the required downloads.
- 5. Select **Download** for each application and save the executable files to your local hard disk.
- 6. Run both .*exe* files one at a time and follow the wizard-driven process.

#### **Results**

The Trados Studio 2021 installer will detect the currently installed Trados Studio 2019 software and uninstall it in the background before installing Trados Studio 2021. If you have any problems with the installation or licensing of Trados Studio 2021 please submit a request in the [Solution Finder.](https://www.rws.com/support/) The same applies for any issues you may encounter with MultiTerm 2021.

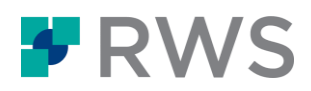

## <span id="page-47-0"></span>**12 Supported releases**

Trados Studio 2021 SR2 is the most recent fully supported release of Trados Studio.

RWS continues to support Trados Studio 2019 until the next version of Trados Studio will be released.

## Retired releases

On the 31st of January 2021, Trados Studio 2017 has been moved to an End-of-Life state, along the following already retired versions: Trados Studio 2015, 2014, 2011 and 2009.

RWS does not provide technical assistance, issue service packs or hotfixes for retired releases.

For Trados Studio 2021 and Trados Studio 2019, RWS will issue service releases and cumulative updates as and when required.

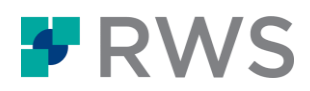

## <span id="page-48-0"></span>**13 Further information**

This section lists the resources available for getting more help and information on Trados Studio 2021 SR2.

## <span id="page-48-1"></span>13.1 Help

#### **Trados Studio Help**

The Help for Trados Studio 2021 SR2 is available by selecting Help tab > Help Topics in Trados Studio. You can also go to the [RWS Documentation Center](https://docs.rws.com/TradosStudio2021) to access the Trados Studio Help. Here you can find links to:

- Information on installing and upgrading to Trados Studio 2021 SR2
- Videos and information on how to get started with Trados Studio
- Help topics about working with Trados Studio and Trados GroupShare projects

#### **Trados GroupShare Help**

If you are working with [Trados GroupShare](https://docs.rws.com/TradosGroupShare) projects, you may also find the Trados GroupShare [Help](https://docs.rws.com/TradosGroupShare) useful. Here you can find links to:

- Information on installing and upgrading Trados GroupShare
- Help topics describing how to work with Trados GroupShare

#### **MultiTerm Help**

For information on working with termbases, see the [MultiTerm Help.](https://docs.rws.com/MultiTerm)

## <span id="page-48-2"></span>13.2 Customer support

To contact Technical Support, connect to the Customer Support Web Portal at [https://gateway.sdl.com](https://gateway.sdl.com/) and log a case for your RWS product. You need an account to log a case. If you do not have an account, contact your company's RWS Support Account Administrator.

## <span id="page-48-3"></span>13.3 Creating a Support and Maintenance contract

You need valid Support and Maintenance contract to log a support case. If you do not have a valid Support and Maintenance contract to see your Support options go to your RWS Account:

- Go t[o https://www.rws.com](https://www.rws.com/)
- Select **Account login** and log in with your email and password.
- Select your profile name and then **Support.**
- Complete registration by filling in your details.

If you have any other issues regarding Trados Studio, go to **Trados Translation Productivity** [Community.](https://community.sdl.com/product-groups/translationproductivity/w/customer-experience/5697/overview)

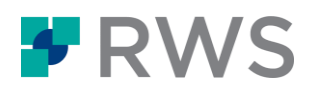

## <span id="page-49-0"></span>**14 Acknowledgements**

Trados Studio includes open source or similar third-party software.

#### **[#ziplib](http://icsharpcode.github.io/SharpZipLib/)**

#ziplib (SharpZipLib, formerly NZipLib) is a Zip, GZip, Tar and BZip2 library written entirely in C# for the .NET platform. It is implemented as an assembly (installable in the GAC), and thus can easily be incorporated into other projects (in any .NET language).

#### **[Apache log4net](http://logging.apache.org/log4net/)**

The Apache log4net library is a tool to help the programmer output log statements to a variety of output targets. log4net is a port of the Apache log4j™ framework to the Microsoft® .NET runtime.

#### **[Hunspell](http://hunspell.github.io/)**

Hunspell is the spell checker of LibreOffice, OpenOffice.org, Mozilla Firefox 3 & Thunderbird, Google Chrome, and it is also used by proprietary software packages, like Mac OS X, InDesign, MemoQ, Opera and Trados Studio.

#### **[ICU \(International Components for Unicode\)](https://icu.unicode.org/)**

ICU is a mature, widely used set of C/C++ and Java libraries providing Unicode and Globalization support for software applications. ICU is widely portable and gives applications the same results on all platforms and between C/C++ and Java software.

#### **[SafeNet Sentinel](https://cpl.thalesgroup.com/)**

SafeNet's Sentinel software licensing products and software protection solutions provides software publishers control and visibility into how their applications are deployed and used.

#### **[Spring.NET](https://www.springframework.net/news.html)**

Spring.NET is an application framework that provides comprehensive infrastructural support for developing enterprise .NET applications. It allows you to remove incidental complexity when using the base class libraries makes best practices, such as test driven development, easy practices.

#### **[WiX](https://wixtoolset.org/)**

The WiX toolset builds Windows installation packages from XML source code. The tool-set integrates seamlessly into build processes.

#### **[Xerces-C++](http://xerces.apache.org/xerces-c/)**

Xerces-C++ is a validating XML parser written in a portable subset of C++.

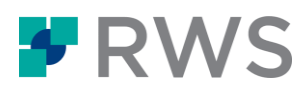

#### **About RWS**

RWS Holdings plc is the world's leading provider of technology-enabled language, content management and intellectual property services. We help our clients to connect with and bring new ideas to people globally by communicating business critical content at scale and enabling the protection and realization of their innovations.

Our vision is to help organizations interact effectively with people anywhere in the world by solving their language, content and market access challenges through our collective global intelligence, deep expertise, and smart technology.

Clients include 90 of the globe's top 100 brands, the top 10 pharmaceutical companies and approximately half of the top 20 patent filers worldwide. Our client base spans Europe, Asia Pacific, and North and South America across the technology, pharmaceutical, medical, legal, chemical, automotive, government and telecommunications sectors, which we serve from offices across five continents.

Founded in 1958, RWS is headquartered in the UK and publicly listed on AIM, the London Stock Exchange regulated market (RWS.L).

For further information, please visit: **[www.rws.com](http://www.rws.com/)**

© All Rights Reserved. Information contained herein is deemed confidential and the proprietary information of RWS Group\*. \*RWS Group shall mean RWS Holdings PLC for and on behalf of its affiliates and subsidiaries.